# HOW ONAP ORCHESTRATES A CNF TO WRCP

#### bin.yang@windriver.com

# Contents

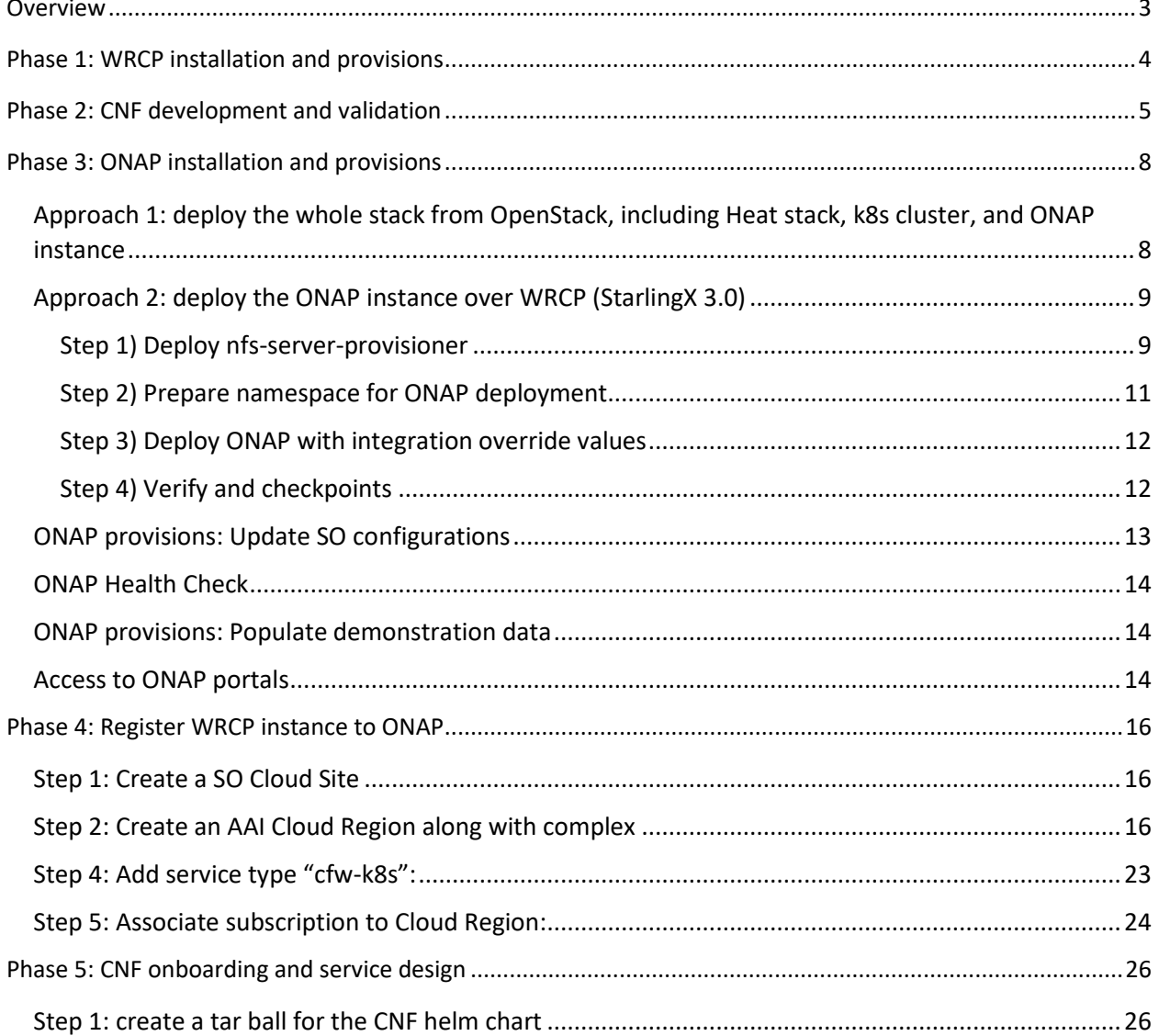

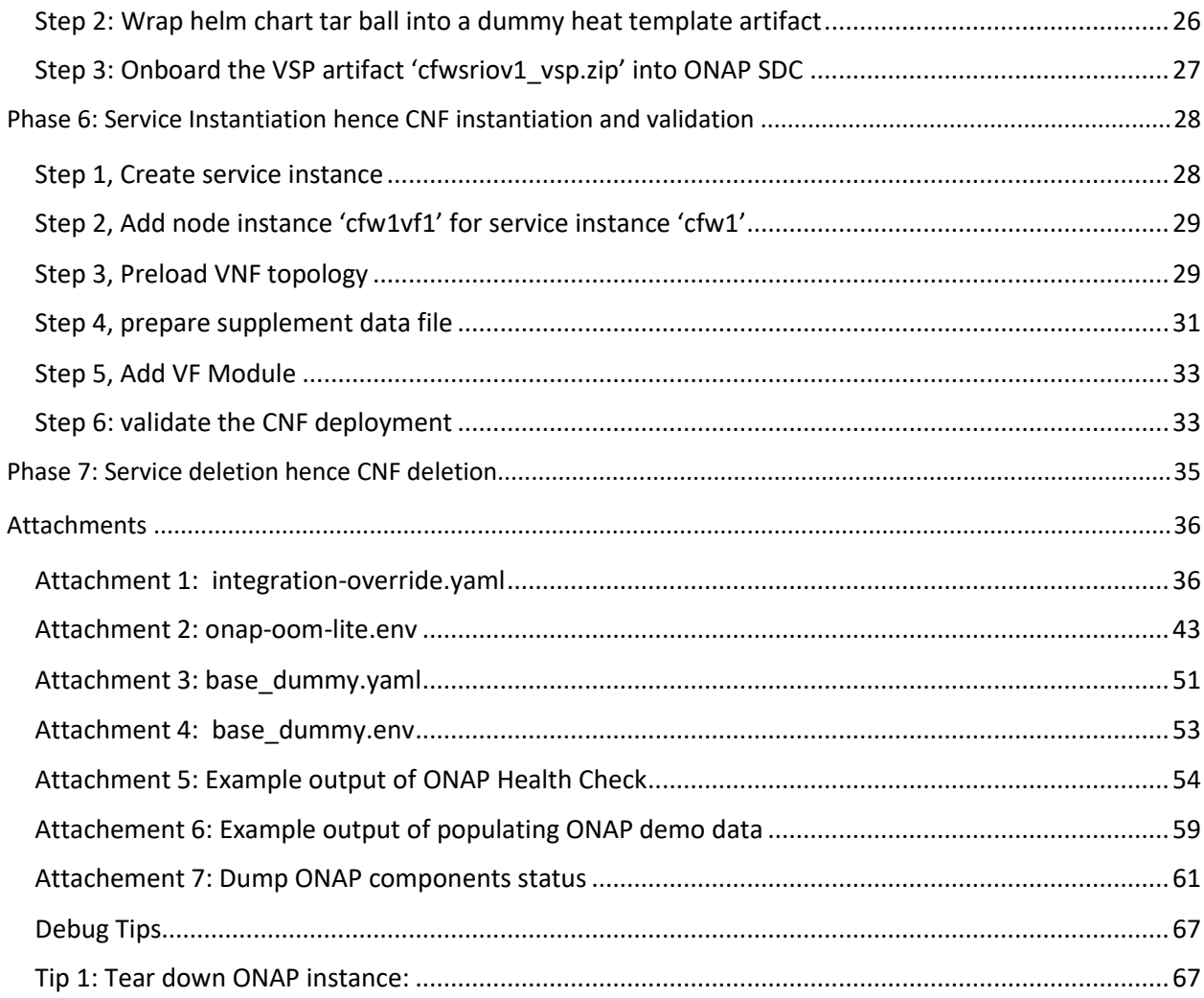

# **Overview**

<span id="page-2-0"></span>This is a detailed How-To document to illustrate how users could leverage ONAP to orchestrate CNF to WRCP 19.12 instance.

The general deployment topology is depicted as diagram below:

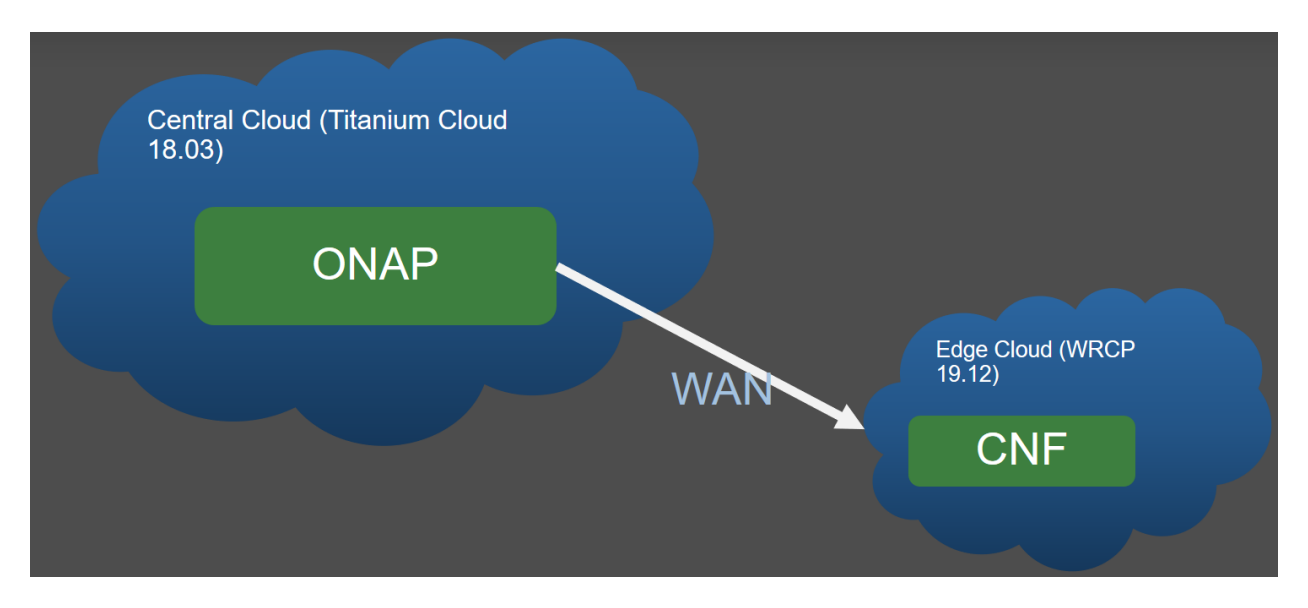

Diagram 1: ONAP and the cloud hosting it, WRCP, CNF topology

The comprehensive workflow consists of following phases:

- Phase 1: WRCP 19.12 installation and provisions
- Phase 2: CNF development and validation
- Phase 3: ONAP installation and provisions
- Phase 4: Register WRCP instance to ONAP
- Phase 5: CNF onboarding and service design
- Phase 6: Service Instantiation hence CNF instantiation and validation
- Phase 7: Service deletion hence CNF deletion

# Phase 1: WRCP installation and provisions

<span id="page-3-0"></span>WRCP (19.12 or later version) installation could be AIO Simplex, Duplex, and Standard type. WRCP Distributed Cloud mode is also supported

Due to CNF requiring multiple networking plane, the WRCP must be provisioned with:

- Datanetwork backend by SRIOV netdevice (at least 2 vlan ID to support 2 network planes of the cFW use case)
	- o In case This SRIOV netdevice is not available, host netdevice passthrough could be used as well.
	- $\circ$  veth pair could also be used for demonstration purpose, with constraint that all pods should be scheduled to the same worker node
- Hugepage-2M: 512x2M for each NUMA node for worker nodes
- Dedicated Tenant and user with admin role
- Kubernetes service account with clusterrolebindings and privileges to operate various resource, including namespace, etc.

# Phase 2: CNF development and validation

<span id="page-4-0"></span>The CNF should be developed and validated over WRCP 19.12 directly (without ONAP's orchestration)

The example CNF is containerized Firewall use case (referred as cFW in context below):

[https://gerrit.onap.org/r/gitweb?p=multicloud/k8s.git;a=tree;f=starlingx/demo;h=44ab83ca5c5c9f01082695](https://gerrit.onap.org/r/gitweb?p=multicloud/k8s.git;a=tree;f=starlingx/demo;h=44ab83ca5c5c9f01082695b1aa9a6e71fdaeec20;hb=HEAD) [b1aa9a6e71fdaeec20;hb=HEAD](https://gerrit.onap.org/r/gitweb?p=multicloud/k8s.git;a=tree;f=starlingx/demo;h=44ab83ca5c5c9f01082695b1aa9a6e71fdaeec20;hb=HEAD)

It consists of 3 pods, connected through 2 network planes. The topology is depicted as below:

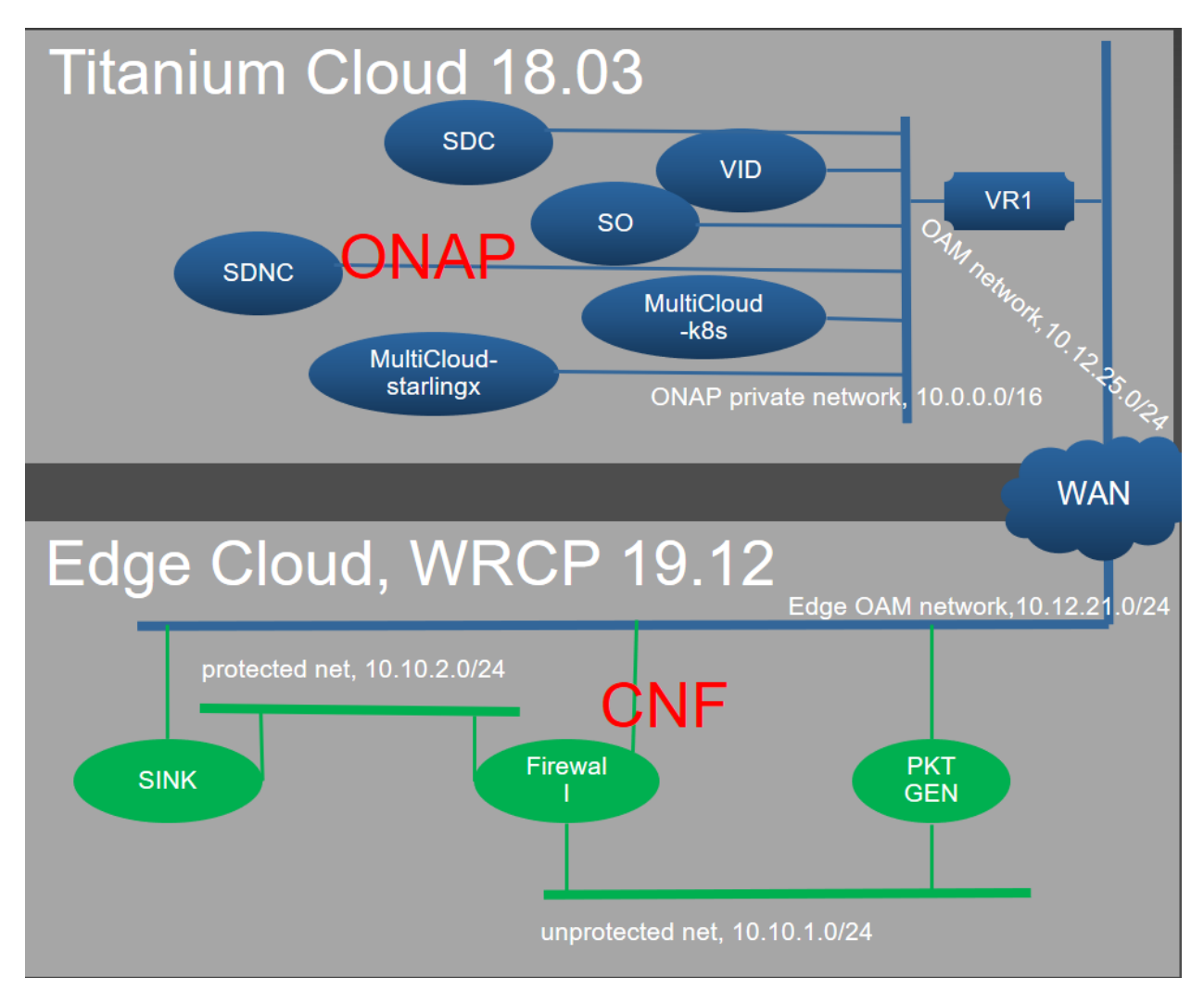

Diagram2: ONAP and cFW components

Use helm to validate the CNF,e.g. cFW:

\$ git clone "https://gerrit.onap.org/r/multicloud/k8s"

\$ cd k8s/starlingx/demo

```
$ helm install firewall-sriov -n cfw1
```
To validate of the deployed cFW, monitoring the traffic over SINK pod with your browser (Chrome, Firefox) to open following url (replace NODE\_IP with any worker node IP of the WRCP instance): http://\$NODE\_IP:30667/

You should observe traffic diagram likes below:

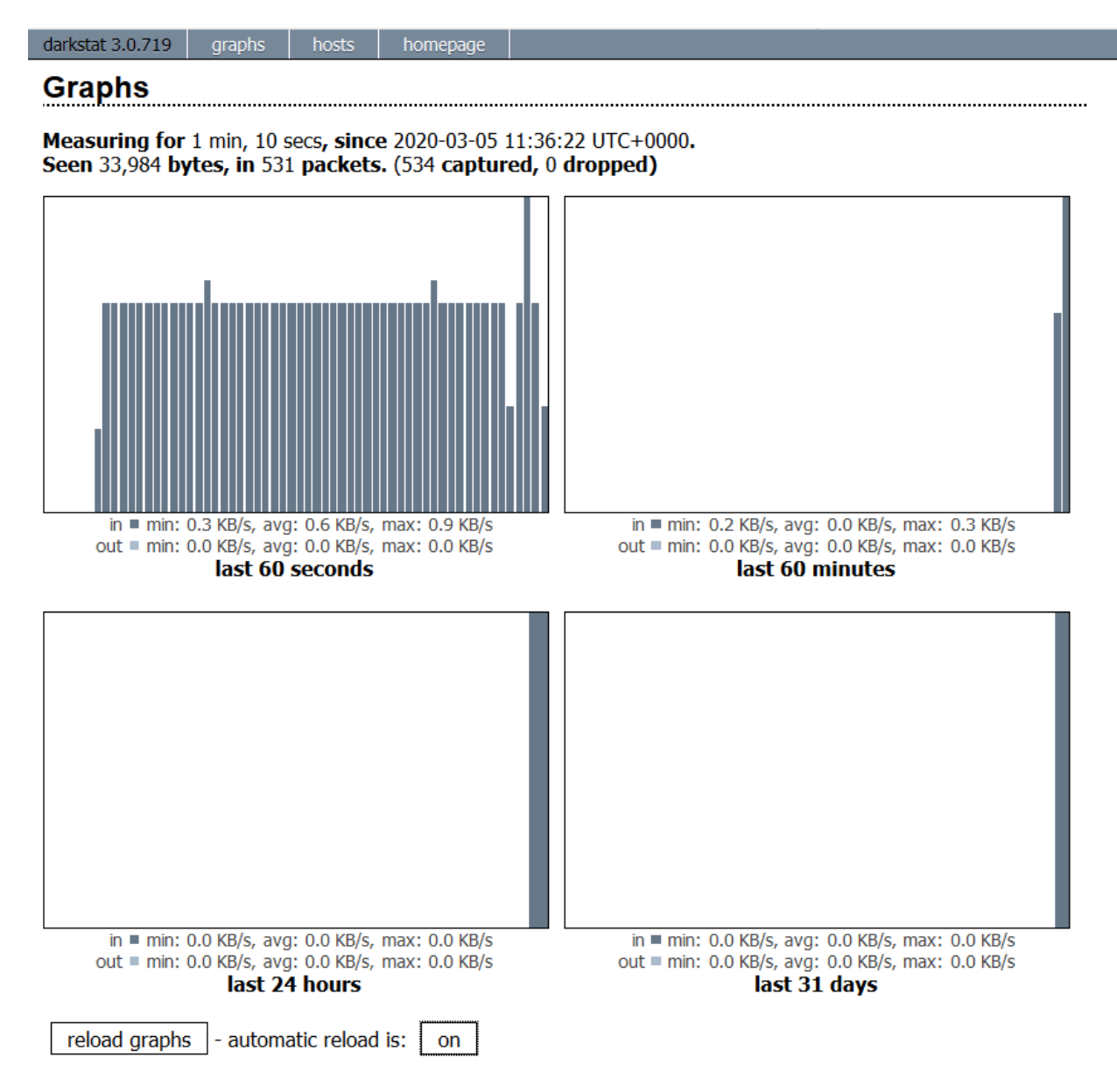

Snapshot 1: sink traffic monitor page

Wind River System Inc.

# Phase 3: ONAP installation and provisions

<span id="page-7-0"></span>Deploy ONAP instance with el alto release, with overrides to update multicloud services

There are 2 alternative approaches to deploy ONAP instance:

### <span id="page-7-1"></span>Approach 1: deploy the whole stack from OpenStack, including Heat stack, k8s cluster, and ONAP instance

### prepare: download openrc file from openstack horizon, e.g. VIM-openrc

### update the attache[d onap-oom-lite.env](#page-42-0) with openstack instance's information.

### ONAP deployment might take hours so it is better to initiate the process by screen terminal:

\$ screen -R onapdeploy

\$ git clone https://git.onap.org/integration

\$ cd integration/deployment/heat/onap-rke/

\$ copy the attached file as ONap-OOM-lite.env

\$ source <openrc file>

\$ ./scripts/deploy.sh -n 15 -s mctest1 -i elalto -o elalto onap-oom-lite.env

### You should observe following message from screen terminal while bootstrap process is accomplished.

Cloud-init v. 18.2 running 'modules:final' at Mon, O2 Mar 2020 03:24:21 +0000. Up 18.87 seconds.<br>Cloud-init v. 18.2 finished at Mon, O2 Mar 2020 04:17:14 +0000. Datasource DataSourceOpenStack [net,ver=2]. Up 3132.34 second

#### Snapshot 2: ONAP deployment bootstrap accomplished

### <span id="page-8-0"></span>Approach 2: deploy the ONAP instance over WRCP (StarlingX 3.0)

WRCP can also host ONAP. Due to kubernetes version difference , the upstream ONAP oom charts will be updated with following aspects:

- 1) Change the API versions (for deployment, statefulset, etc.) to "apps/v1".
- 2) Use StorageClass "nfs" (by stable/nfs-server-provisioner) for PVC requiring ReadWriteMany access mode.
- 3) Use default StorageClass "general" (by ceph rbd-provisioner) for PVC without requiring ReadWriteMany access mode.
- 4) Fixing bug

The changes above introduce so many patches to oom charts, for now, they are maintained over the forked oom repos:

<https://github.com/biny993/oom/tree/elalto-wrcp19.12>

<https://github.com/biny993/aai-oom/tree/elalto-wrcp19.12>

<https://github.com/biny993/testsuite-oom/tree/elalto-wrcp19.12>

*Note: The resource usage by ONAP installation with default override values [\(https://github.com/biny993/oom/blob/elalto-wrcp19.12/integration-override.yaml\)](https://github.com/biny993/oom/blob/elalto-wrcp19.12/integration-override.yaml) :*

*CPU: 11 cores; Memory: 32GB, Persistence Volume: 80GB*

#### <span id="page-8-1"></span>Step 1) Deploy nfs-server-provisioner

#### **Clone the helm charts:**

git clon[e https://github.com/helm/charts.git](https://github.com/helm/charts.git) cd charts

#### **### Change the default values as below:**

diff --git a/stable/nfs-server-provisioner/values.yaml b/stable/nfs-server-provisioner/values.yaml index 6da0e1327..8c75f4788 100644 --- a/stable/nfs-server-provisioner/values.yaml

```
+++ b/stable/nfs-server-provisioner/values.yaml
@@ -35,7 +35,7 @@ service:
  externalIPs: []
```
persistence:

- enabled: false
- + enabled: true

```
 ## Persistent Volume Storage Class
  ## If defined, storageClassName: <storageClass>
@@ -47,7 +47,7 @@ persistence:
  # storageClass: "-"
```
accessMode: ReadWriteOnce

- size: 1Gi

+ size: 180Gi

```
## For creating the StorageClass automatically:
storageClass:
@@ -77,11 +77,11 @@ storageClass:
```
## For RBAC support:

rbac:

- create: true
- + create: false

```
 ## Ignored if rbac.create is true
 ##
```
- serviceAccountName: default
- + serviceAccountName: ben

```
resources: {}
  # limits:
@@ -95,4 +95,13 @@ nodeSelector: {}
```
tolerations: []

-affinity: {}

```
+affinity:
```
- + nodeAffinity:
- + requiredDuringSchedulingIgnoredDuringExecution:
- + nodeSelectorTerms:
- + matchExpressions:
- + key: kubernetes.io/hostname
- + operator: In
- + values:
- + controller-0
- + controller-1

#### **### now apply the helm charts:**

cd stable helm install nfs-server-provisioner --name nfsserver1 -f nfs-server-provisioner/values.yaml

### check the storageclass "nfs":

\$ kubectl get pods -n default NAME READY STATUS RESTARTS AGE nfsserver1-nfs-server-provisioner-0 1/1 Running 0 6d14h

\$ kubectl get sc NAME PROVISIONER AGE general (default) ceph.com/rbd 75d nfs cluster.local/nfsserver1-nfs-server-provisioner 8d

#### <span id="page-10-0"></span>Step 2) Prepare namespace for ONAP deployment

### ssh to WRCP controller node, perform following commands:

kubectl create ns onap

source /etc/platform/openrc

```
cat <<EOF > rbd-namespaces.yaml
classes:
- additionalNamespaces: [default, kube-public, onap]
  chunk_size: 64
  crush_rule_name: storage_tier_ruleset
  name: general
  pool_name: kube-rbdkube-system
  replication: 1
  userId: ceph-pool-kube-rbd
  userSecretName: ceph-pool-kube-rbd
EOF
```
system helm-override-update --values rbd-namespaces.yaml platform-integ-apps rbd-provisioner kube-system

system application-apply platform-integ-apps

#### <span id="page-11-0"></span>Step 3) Deploy ONAP with integration override values

git clone --recurse-submodules <https://github.com/biny993/oom.git> -b elalto-wrcp19.12

cd oom

rsync -avt kubernetes/helm/plugins ~/.helm/

sed -i "/\^enabled:/a\ echo sleep 30s\n sleep 30s" ~/.helm/plugins/deploy/deploy.sh sed -i 's/for subchart in \\*/for subchart in aaf cassandra mariadb-galera dmaap \*/' ~/.helm/plugins/deploy/deploy.sh

helm deploy dev local/onap -f ./kubernetes/onap/resources/environments/public-cloud.yaml f ./integration-override.yaml --namespace onap

rsync -avt kubernetes/helm/plugins ~/.helm/

#### <span id="page-11-1"></span>Step 4) Verify and checkpoints

#### **### check statefulset, all should be ready**

\$ kubectl -n onap get sts

#### **### check jobs, all should be completed**

\$ kubectl -n onap get jobs.batch

#### **### Check pods states, all pods should be either in completed or running state, except the following one:**

 \$ kubectl get pod dev-aai-aai-graphgraph-67fdb7db7f-p8sxf 0/1 ImagePullBackOff 0 30m

#### **### Check PVC, all PVC should be in bound state**

\$ kubectl get pvc

[Attachement 7: Dump ONAP components status](#page-60-0)

### ONAP provisions: Update SO configurations

<span id="page-12-0"></span>(Note, this step can be skipped in case ONAP is deployed with approach 2 above) ### ----ONAP SO VNF Adapter Rest API endpoint version shall be set to version "v2" \$ kubectl -n onap get configmap | grep so-so-bpmn-infra-app-configmap \$ kubectl -n onap edit configmap dev-so-so-bpmn-infra-app-configmap ### in the section "vnf", modify the rest endpoint:

vnf:

 endpoint: http://so-openstack-adapter.onap:8087/services/VnfAdapter rest:

- endpoint: http://so-openstack-adapter.onap:8087/services/rest/v1/vnfs

+ endpoint: http://so-openstack-adapter.onap:8087/services/rest/v2/vnfs volume-groups:

rest:

endpoint: http://so-openstack-adapter.onapg:8087/services/rest/v1/volume-groups

\$ kubectl get po -n onap |grep bpmn-infra

\$ kubectl -n onap delete pod dev-so-so-bpmn-infra-65945c685d-cfw92

### check if pods restarted

\$ kubectl -n onap get po | grep so-so

#### ONAP Health Check

<span id="page-13-0"></span>\$ cd oom/kubernetes/robot/

\$ ./ete-k8s.sh onap health

### Please refer to the example output of ONAP health check: Attachment 5: Example output of [ONAP Health Check](#page-53-0)

### ONAP provisions: Populate demonstration data

<span id="page-13-1"></span>\$ cd oom/kubernetes/robot/

\$ ./demo-k8s.sh onap init

### Now wait about half an hour for completion of the demo data population[: Attachement 6:](#page-58-0)  [Example output of populating ONAP demo data](#page-58-0)

### Access to ONAP portals

<span id="page-13-2"></span>### Update hosts with following entries: <e.g. assume 10.12.6.76 is a k8s cluster node IP>

10.12.6.76 portal.api.simpledemo.onap.org

10.12.6.76 vid.api.simpledemo.onap.org

10.12.6.76 sdc.api.fe.simpledemo.onap.org

10.12.6.76 sdc.api.be.simpledemo.onap.org

10.12.6.76 sdc.workflow.plugin.simpledemo.onap.org

10.12.6.76 sdc.dcae.plugin.simpledemo.onap.org

10.12.6.76 portal-sdk.simpledemo.onap.org

10.12.6.76 policy.api.simpledemo.onap.org

10.12.6.76 aai.api.sparky.simpledemo.onap.org

10.12.6.76 cli.api.simpledemo.onap.org

10.12.6.76 msb.api.discovery.simpledemo.onap.org

10.12.6.76 msb.api.simpledemo.onap.org

10.12.6.76 clamp.api.simpledemo.onap.org

10.12.6.76 so.api.simpledemo.onap.org

10.12.6.76 sdnc.api.simpledemo.onap.org

10.12.6.76 so-monitoring

Use a browser (Chrome, Firefox) to open the following URL, and input username/password:

<https://portal.api.simpledemo.onap.org:30225/ONAPPORTAL/login.htm>

Here is the list of users with roles, passwords defaults to "demo123456!":

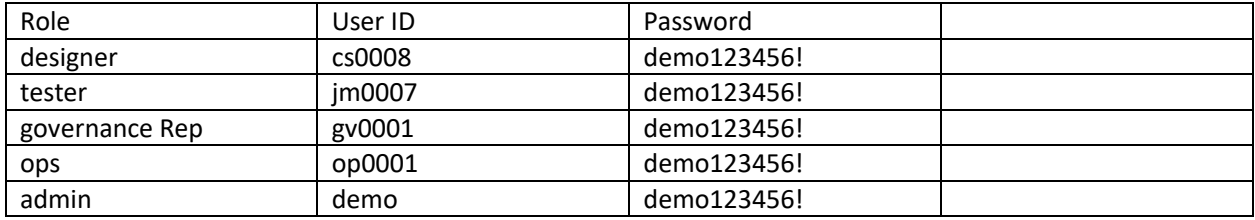

Note 1: The first time to access applications of ONAP portal might end up with certification error, to workaround that, you need browse the following urls and add them as security exceptions.

1[, https://sdc.api.fe.simpledemo.onap.org:30207/sdc1/portal#!/adminDashboard](https://sdc.api.fe.simpledemo.onap.org:30207/sdc1/portal#!/adminDashboard)

2[, https://vid.api.simpledemo.onap.org:30200/vid/welcome.htm](https://vid.api.simpledemo.onap.org:30200/vid/welcome.htm)

Note 2: in case that so-monitoring GUI fails to show up, use browser to open the following url directly: <http://so-monitoring:30224/>

# Phase 4: Register WRCP instance to ONAP

<span id="page-15-0"></span>Registering WRCP to ONAP demands following information and multiple manual steps via curl command or postman:

- Keystone endpoint URL for OpenStack API access, along with Project(Tenant) name, Domain name, User ID, Password
- Tiller endpoint URL and Service account Token for Kubernetes API access
- <span id="page-15-1"></span>• Figure out a cloud region ID, e.g. Cloud Owner = WRCP2, Cloud Region ID = STXRegionOne

#### Step 1: Create a SO Cloud Site

\$ kubectl -n onap get pod | grep mariadb-galera

\$ kubectl -n onap exec -ti dev-mariadb-galera-mariadb-galera-0 sh

mysql --user=so\_admin --password=so\_Admin123

USE catalogdb

select \* from cloud\_sites;

INSERT INTO cloud\_sites(ID, REGION\_ID, IDENTITY\_SERVICE\_ID, CLOUD\_VERSION, CLLI, ORCHESTRATOR) values("STXRegionOne", "STXRegionOne", "DEFAULT\_KEYSTONE", "2.5", "My\_Complex", "multicloud");

select \* from cloud sites;

quit

\$ exit

#### Step 2: Create an AAI Cloud Region along with complex

<span id="page-15-2"></span>Post following RestAPI to Create AAI Complex :

\$ curl -X PUT \

https://aai.api.sparky.simpledemo.onap.org:30233/aai/v16/cloudinfrastructure/complexes/complex/My\_Complex \

-H 'Accept: application/json' \

-H 'Authorization: Basic QUFJOkFBSQ==' \

-H 'Cache-Control: no-cache' \

-H 'Content-Type: application/json' \

-H 'Real-Time: true' \

-H 'X-FromAppId: jimmy-postman' \

-H 'X-TransactionId: 9999' \

-d '{

"physical-location-id": "My\_Complex",

"data-center-code": "example-data-center-code-val-5556",

"complex-name": "My\_Complex",

"identity-url": "example-identity-url-val-56898",

"physical-location-type": "example-physical-location-type-val-7608",

"street1": "example-street1-val-34205",

"street2": "example-street2-val-99210",

"city": "Beijing",

"state": "example-state-val-59487",

"postal-code": "100000",

"country": "example-country-val-94173",

"region": "example-region-val-13893",

"latitude": "39.9042",

"longitude": "106.4074",

"elevation": "example-elevation-val-30253",

"lata": "example-lata-val-46073"

}' –k

For **standalone** WRCP instance (compared to sub-cloud of WRCP Distributed Cloud), post following RestAPI request to ONAP MSB endpoint via curl command or postman (replace those placeholder marked by <> ):

\$ CLOUD\_OWNER=WRCP2

\$ CLOUD\_REGIONID=STXRegionOne

\$ curl -X PUT \

https://aai.api.sparky.simpledemo.onap.org:30233/aai/v16/cloud-infrastructure/cloud-regions/cloudregion/\${CLOUD\_OWNER}/\${CLOUD\_REGIONID} \

- -H 'Accept: application/json' \
- -H 'Authorization: Basic QUFJOkFBSQ==' \
- -H 'Cache-Control: no-cache' \
- -H 'Content-Type: application/json' \
- -H 'Postman-Token: 8b9b95ae-91d6-4436-90fa-69cb4d2db99c' \
- -H 'Real-Time: true' \
- -H 'X-FromAppId: jimmy-postman' \
- -H 'X-TransactionId: 9999' \

-d '{

"cloud-owner": "WRCP2",

- "cloud-region-id": "STXRegionOne",
- "cloud-type": "openstack",
- "owner-defined-type": "t1",
- "cloud-region-version": "starlingx",
- "complex-name": "My\_Complex",
- "cloud-zone": "CloudZone",
- "sriov-automation": false,
- "identity-url": "",

 "cloud-extra-info":"{\"openstack-region-id\":\"RegionOne\",\"k8s-apiserver\":\"https://<wrcp controller IP>:6443\",\"k8s-apitoken\":\"<service account token>\"}",

```
 "relationship-list": {
      "relationship": [
        {
          "related-to": "complex",
          "relationship-label": "org.onap.relationships.inventory.LocatedIn",
          "related-link": "/aai/v16/cloud-infrastructure/complexes/complex/My_Complex",
          "relationship-data": [
\{ "relationship-key": "complex.physical-location-id",
              "relationship-value": "My_Complex"
 }
          ]
        }
     ]
   },
  "esr-system-info-list": {
     "esr-system-info": [
       {
        "esr-system-info-id": "55f97d59-6cc3-49df-8e69-926565f00055",
        "service-url": "http://<wrcp controller IP>:5000/v3",
        "user-name": "<OpenStack username>",
        "password": "<Openstack user pass>",
        "system-type": "VIM",
        "ssl-insecure": true,
        "cloud-domain": "Default",
        "default-tenant": "<OpenStack Project/Tenant name, e.g. onap-sb-01>"
       }
```
 ] } }' -k

For **sub-cloud** of WRCP Distributed Cloud, post following RestAPI request to ONAP MSB endpoint via curl command or postman (replace those placeholder marked by <> ):

CLOUD\_OWNER=WRCP2

CLOUD\_REGIONID=STXRegionOne

OPENSTACK\_REGIONID=Alameda-0000

curl -X PUT \

https://aai.api.sparky.simpledemo.onap.org:30233/aai/v16/cloud-infrastructure/cloudregions/cloud-region/\${CLOUD\_OWNER}/\${CLOUD\_REGIONID} \

```
-H 'Accept: application/json' \
```

```
-H 'Authorization: Basic QUFJOkFBSQ==' \
```

```
-H 'Cache-Control: no-cache' \
```

```
-H 'Content-Type: application/json' \
```
-H 'Postman-Token: 8b9b95ae-91d6-4436-90fa-69cb4d2db99c' \

-H 'Real-Time: true' \

- -H 'X-FromAppId: jimmy-postman' \
- -H 'X-TransactionId: 9999' \

```
-d '{
```
"cloud-owner": "WRCP2",

"cloud-region-id": "STXRegionOne",

"cloud-type": "openstack",

"owner-defined-type": "t1",

"cloud-region-version": "starlingx",

"complex-name": "My\_Complex",

"cloud-zone": "CloudZone",

"sriov-automation": false,

"identity-url": "",

 "cloud-extra-info":"{\"openstack-region-id\":\"Alameda-0000\",\"k8s-apiserver\":\"https://<wrcp sub-cloud public OAM IP>:6443\",\"k8s-apitoken\":\"<service account token>\",\"isystem\": {\"software\_version\": \"19.12\"} }",

```
 "relationship-list": {
        "relationship": [
          {
            "related-to": "complex",
            "relationship-label": "org.onap.relationships.inventory.LocatedIn",
            "related-link": "/aai/v16/cloud-infrastructure/complexes/complex/My_Complex",
            "relationship-data": [
  \{ "relationship-key": "complex.physical-location-id",
                 "relationship-value": "My_Complex"
   }
            ]
          }
        ]
 },
 "esr-system-info-list": {
   "esr-system-info": [
     {
      "esr-system-info-id": "55f97d59-6cc3-49df-8e69-926565f00055",
      "service-url": "http://<System Controller public OAM IP>:5000/v3",
      "user-name": "<OpenStack username>",
```

```
 "password": "<Openstack user pass>",
        "system-type": "VIM",
        "ssl-insecure": true,
        "cloud-domain": "Default",
        "default-tenant": "<OpenStack Project/Tenant name, e.g. onap-sb-01>"
      }
    ]
   }
 }' -k
```
Step 3: Trigger MultiCloud registration process:

#### \$ curl -X POST \

https://msb.api.discovery.simpledemo.onap.org:30283/api/multicloudstarlingx/v1/\${CLOUD\_OWNER}/\${CLOUD\_REGIONID}/registry \

-H 'Accept: application/json' \

```
-H 'Cache-Control: no-cache' \
```

```
-H 'Content-Type: application/json' -k
```
Step 4: associate subscription with Cloud Region

```
Create Customer if necessary (e.g. democustomer1) :
```

```
$ curl -k --location --request PUT
```
'https://aai.api.sparky.simpledemo.onap.org:30233/aai/v16/business/customers/customer/democustomer1'  $\lambda$ 

--header 'Authorization: Basic QUFJOkFBSQ==' \

--header 'X-FromAppId: AAI' \

--header 'Accept: application/json' \

```
--header 'Content-Type: application/json' \
```
--header 'X-TransactionId: 808b54e3-e563-4144-a1b9-e24e2ed93d4f' \

--data-raw '{

"global-customer-id": "democustomer1",

"subscriber-name": "democustomer1",

"subscriber-type": "INFRA"

}'

### Step 4: Add service type "cfw-k8s":

<span id="page-22-0"></span>\$ curl -k --location --request PUT 'https://aai.api.sparky.simpledemo.onap.org:30233/aai/v16/service-designand-creation/services/service/cfw-k8s' \

--header 'Authorization: Basic QUFJOkFBSQ==' \

--header 'X-FromAppId: AAI' \

--header 'Accept: application/json' \

--header 'X-TransactionId: 808b54e3-e563-4144-a1b9-e24e2ed93d4f' \

--header 'Content-Type: application/json' \

--data-raw '{

"service-id": "cfw-k8s",

"service-description": "cfw-k8s"

}'

\$ curl -k --location --request PUT

'https://aai.api.sparky.simpledemo.onap.org:30233/aai/v16/business/customers/customer/democustomer1/ service-subscriptions/service-subscription/cfw-k8s' \

--header 'Authorization: Basic QUFJOkFBSQ==' \

--header 'X-FromAppId: AAI' \

--header 'Accept: application/json' \

--header 'Content-Type: application/json' \

```
--header 'X-TransactionId: 808b54e3-e563-4144-a1b9-e24e2ed93d4f' \
--data-raw '{
   "service-id": "cfw-k8s"
}'
```
### Step 5: Associate subscription to Cloud Region:

<span id="page-23-0"></span>\$ curl -k --location --request PUT

'https://aai.api.sparky.simpledemo.onap.org:30233/aai/v16/business/customers/customer/democustomer1/ service-subscriptions/service-subscription/cfw-k8s/relationship-list/relationship' \

--header 'Authorization: Basic QUFJOkFBSQ==' \

```
--header 'X-FromAppId: AAI' \
```

```
--header 'Accept: application/json' \
```

```
--header 'Content-Type: application/json' \
```

```
--header 'X-TransactionId: 808b54e3-e563-4144-a1b9-e24e2ed93d4f' \
```

```
--data-raw '{
```

```
 "related-to": "tenant",
```
 "related-link": "/aai/v16/cloud-infrastructure/cloud-regions/cloudregion/WRCP2/STXRegionOne/tenants/tenant/fd32fdd20ff5467ebef2de63468eb2e4",

```
 "relationship-data": [
```

```
 {
```
"relationship-key": "cloud-region.cloud-owner",

```
 "relationship-value": "WRCP2"
```

```
 },
```
{

"relationship-key": "cloud-region.cloud-region-id",

```
 "relationship-value": "STXRegionOne"
```
},

```
 {
       "relationship-key": "tenant.tenant-id",
       "relationship-value": "fd32fdd20ff5467ebef2de63468eb2e4"
     }
  ],
   "related-to-property": [
     {
       "property-key": "tenant.tenant-name",
       "property-value": "onap-sb-01"
     }
 \, \, \,}'
```
# Phase 5: CNF onboarding and service design

<span id="page-25-1"></span><span id="page-25-0"></span>Refer to Phase 2, which develops and validates the CNF (cFW in this case), the following steps should be followed to onboard it to ONAP for service design.

### Step 1: create a tar ball for the CNF helm chart

\$ cd k8s/starlingx/demo

\$ CNF\_NAME=" cfwsriov1"

\$ CNF\_ARTIFACT\_NAME="\${CNF\_NAME}\_cloudtech\_k8s\_charts.tgz"

\$ tar -czvf \$CNF\_ARTIFACT\_NAME firewall-sriov/

#### <span id="page-25-2"></span>Step 2: Wrap helm chart tar ball into a dummy heat template artifact

### Copy the attachment files here: [base\\_dummy.yaml](#page-50-0)[, base\\_dummy.env](#page-52-0)

### then apply following commands:

```
$ cat <<EOF> MANIFEST.json
{
  "name": "",
  "description": "",
  "data": [
     {
       "file": "base_dummy.yaml",
       "type": "HEAT",
       "isBase": "true",
       "data": [
         {
```

```
 "file": "base_dummy.env",
           "type": "HEAT_ENV"
         }
      ]
    },
    {
       "file": "$CNF_ARTIFACT_NAME",
       "type": "CLOUD_TECHNOLOGY_SPECIFIC_ARTIFACTS"
    }
  ]
}
EOF
```
\$ zip \${CNF\_NAME}\_vsp.zip base\_dummy.env base\_dummy.yaml MANIFEST.json \$CNF\_ARTIFACT\_NAME

Now you have the VSP artifact named 'cfwsriov1\_vsp.zip' ready for onboarding to SDC

### <span id="page-26-0"></span>Step 3: Onboard the VSP artifact 'cfwsriov1\_vsp.zip' into ONAP SDC

Browser open URL:<https://portal.api.simpledemo.onap.org:30225/ONAPPORTAL/login.htm>

Open SDC application from ONAP portal, onboard the artifact "cfwsriov1\_vsp.zip" as VSP, import it as a VF 'Cfwsriov1' (follow the instructions: [https://docs.onap.org/en/elalto/guides/onap](https://docs.onap.org/en/elalto/guides/onap-user/design/vfcreation/index.html)[user/design/vfcreation/index.html\)](https://docs.onap.org/en/elalto/guides/onap-user/design/vfcreation/index.html).

Create Service 'cfwsvc1' and add the VF 'cfwsriov1'', test the service model, approve it, and distribute it (follow the instructions: [https://docs.onap.org/en/elalto/guides/onap-user/design/service](https://docs.onap.org/en/elalto/guides/onap-user/design/service-design/index.html)[design/index.html](https://docs.onap.org/en/elalto/guides/onap-user/design/service-design/index.html) ).

# <span id="page-27-0"></span>Phase 6: Service Instantiation hence CNF instantiation and validation

Once the service 'cfwsvc1' is distributed, you can instantiate it through VID application of ONAP portal.

Refer to<https://docs.onap.org/en/elalto/submodules/vid.git/docs/instantiate.html> for detailed instruction

#### <span id="page-27-1"></span>Step 1, Create service instance

Create service instance 'cfw1' from service model 'cfwsvc1', make sure you select "VNF\_API(old)" from the VID index page,

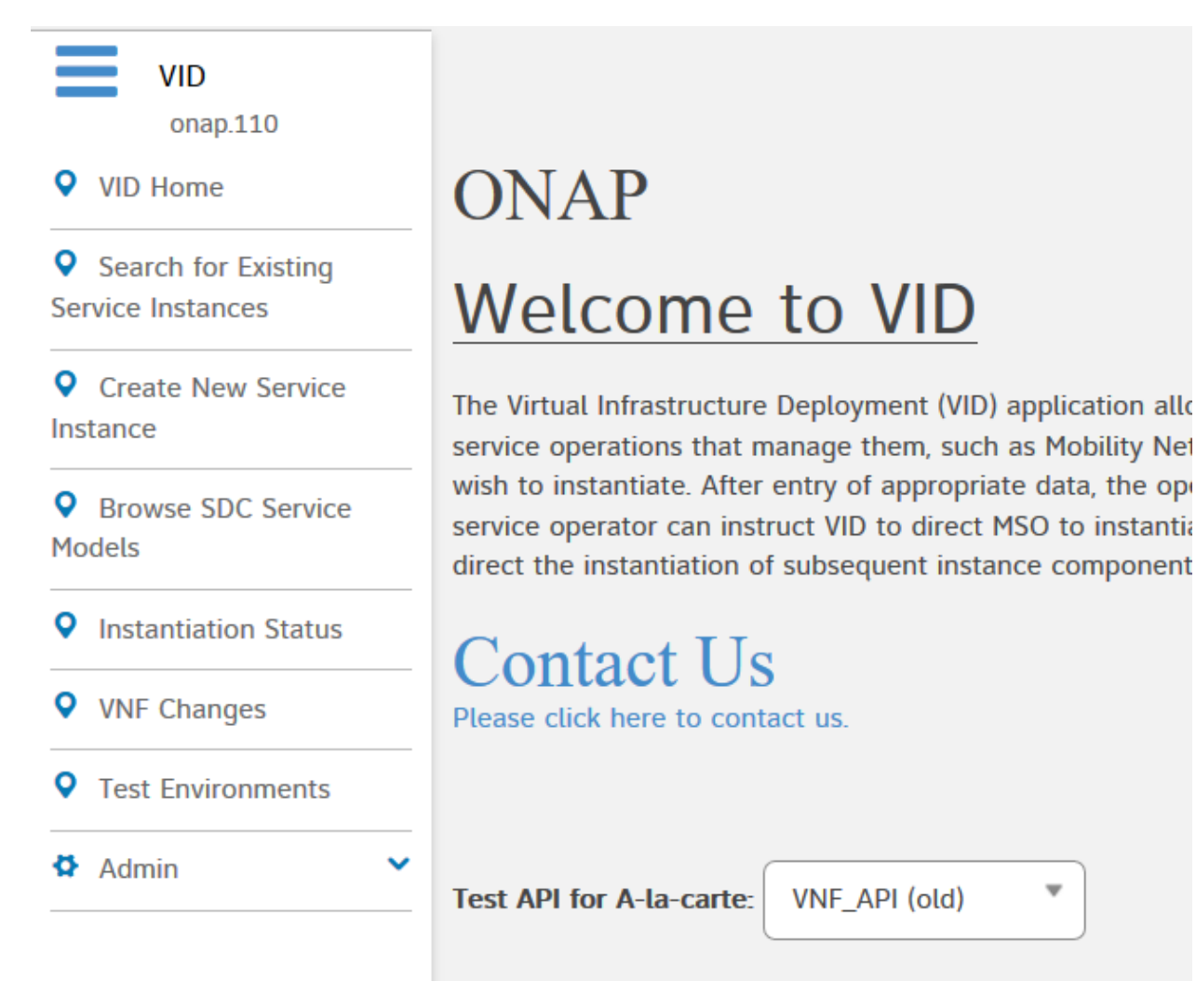

Then browse Service Models, select "cfwsvc1", click "deploy" button, assign name with 'cfw1'

### Step 2, Add node instance 'cfw1vf1' for service instance 'cfw1'

<span id="page-28-0"></span>Add node instance 'cfw1vf1' for service instance 'cfw1', click the menu "add node instance" to add generic vnf: 'cfw1vf1': input the generic vnf name, select the cloud region: WRCP2\_STXRegion, and the tenant 'onapsb-01', then click confirm button , wait for its completion

### Step 3, Preload VNF topology

<span id="page-28-1"></span>Preload VNF topology for VF Module 'cfw1vf1vfmsriov1' via curl command or postman

\$ curl -k --location --request POST

'https://sdnc.api.simpledemo.onap.org:30267/restconf/operations/VNF-API:preload-vnf-topology-operation'  $\setminus$ 

--header 'Accept: application/json' \

--header 'Content-Type: application/json' \

--header 'X-TransactionId: 0a3f6713-ba96-4971-a6f8-c2da85a3176e' \

--header 'X-FromAppId: API client' \

--header 'Authorization: Basic

YWRtaW46S3A4Yko0U1hzek0wV1hsaGFrM2VIbGNzZTJnQXc4NHZhb0dHbUp2VXkyVQ=='\

--data-raw '{

"input": {

"request-information": {

"notification-url": "onap.org",

"order-number": "1",

"order-version": "1",

"request-action": "PreloadVNFRequest",

"request-id": "test"

},

"sdnc-request-header": {

"svc-action": "reserve",

"svc-notification-url": "http:\/\/onap.org:8080\/adapters\/rest\/SDNCNotify",

"svc-request-id": "test"

```
 },
     "vnf-topology-information": {
        "vnf-assignments": {
          "availability-zones": [],
          "vnf-networks": [],
          "vnf-vms": []
       },
        "vnf-parameters": [],
        "vnf-topology-identifier": {
          "generic-vnf-name": "cfw1vf1",
          "generic-vnf-type": "cfwsvc1/cfwsriov1 0",
          "service-type": "4ed97904-f3bc-48d9-a729-561dd9f83262",
          "vnf-name": " cfw1vf1vfmsriov1'",
          "vnf-type": "Cfwsriov1..base_dummy..module-0"
       }
     }
   }
}'
```
Check the following example about how to populate the VNF topology request body:

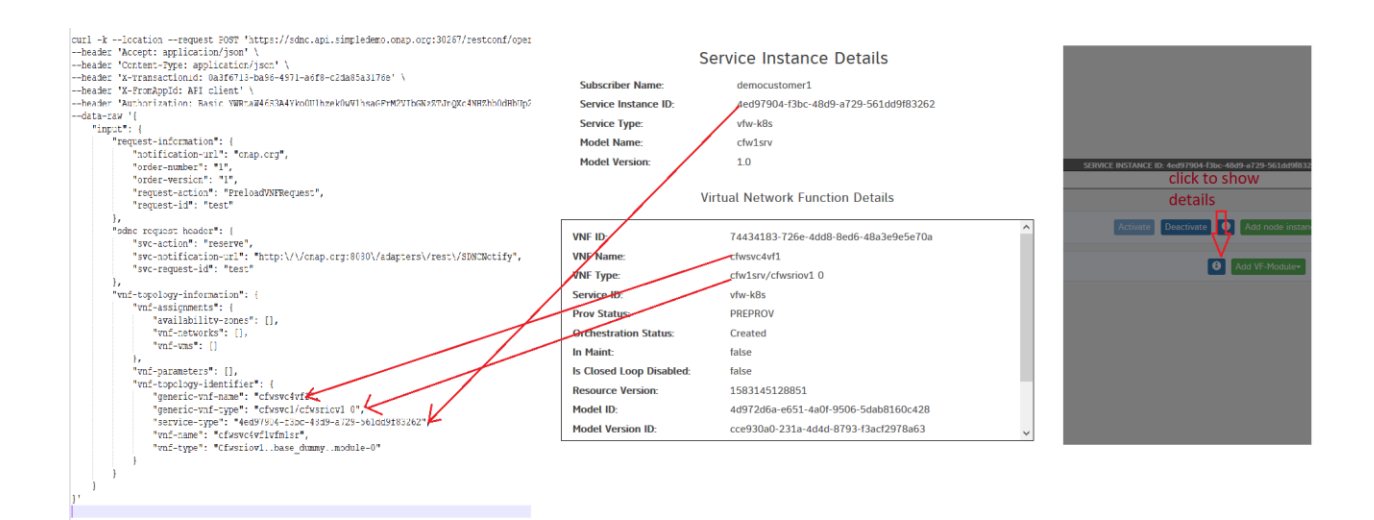

#### Snapshot 3: populate VNF Topology request data, generic VNF and service type

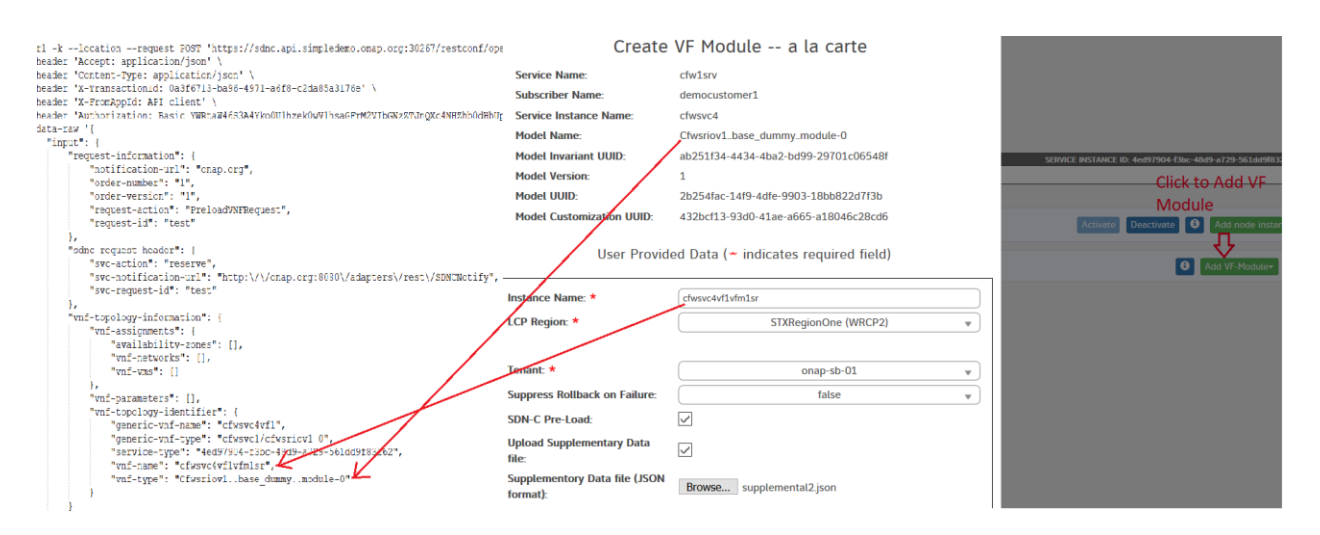

Snapshot 4: populate VNF Topology request data, VF module part

Note, do not click "Confirm" button until runs to step 5 below.

#### Step 4, prepare supplement data file

<span id="page-30-0"></span>Prepare override\_values.yaml which override the helm charts' values, encode the file content and put it into supplemental1.json for VF Module 'cfw1vf1vfmsriov1'

\$ cat << EOF > override\_values.yaml

global:

unprotectedNetProviderVlan: 29

protectedNetProviderVlan: 30

nodeAffinity:

- label:

labelkey: sriovdp

op: In

labelvalues:

- enabled

- label:

labelkey: kube-cpu-mgr-policy

op: In

labelvalues:

- static

#### EOF

\$ OVERRIDE\_VALUES\_YAML\_BASE64=`cat override\_values.yaml | base64 -w 0`

\$ cat <<EOF > supplemental1.json

 $\lceil$ 

{

"name": "definition-name",

"value": "Cfwsriov1..base\_dummy..module-0"

# }, { "name": "definition-version", "value": "1"

},

```
 {
   "name": "profile-name",
   "value": "p1"
  },
  {
  "name": "template_type",
   "value": "heat"
  },
  {
   "name": "override_values_yaml_base64",
   "value": "$OVERRIDE_VALUES_YAML_BASE64"
  }
\mathbf{I}EOF
```
#### Step 5, Add VF Module

<span id="page-32-0"></span>Add VF Module 'cfw1vf1vfmsriov1' for node instance 'cfw1vf1'

From the popup dialog window, input the VF module name, select the cloud region: WRCP2\_STXRegion, and the tenant 'onap-sb-01', check on the following options:

- SDN-C Pre-Lload
- Upload Supplementary Data file

Then upload the file 'supplemental1.json', click "confirm" button to start the VF module creation process and wait for its completion. This process will orchestrate cFW helm charts to WRCP instance. Hence you can check if the workload is deployed over WRCP instance with kubectl commands as well.

#### Step 6: validate the CNF deployment

<span id="page-32-1"></span>Execute kubectl to check if deployments are there, check the pods status

\$ kubectl get deployments -o wide --all-namespaces |grep firewall

\$ kubectl get pods -o wide --all-namespaces |grep firewall

Monitor the traffic over SINK pod via browser[: http://\\$NODE\\_IP:30667/](http://$node_ip:30667/), you should observe the traffic statistics from the page. Refer to snapshot 1 for details.

# Phase 7: Service deletion hence CNF deletion

<span id="page-34-0"></span>With VID application GUI, Navigate to the deployed service instance 'cfw1', delete VF module first, then delete node instance, then delete service.

# Attachments

#### Attachment 1: integration-override.yaml

<span id="page-35-1"></span><span id="page-35-0"></span>global:

repository: nexus3.onap.org:10001

pullPolicy: IfNotPresent

robot:

enabled: true

flavor: large

appcUsername: "appc@appc.onap.org"

appcPassword: "demo123456!"

openStackKeyStoneUrl: "<keystone endpoint, e.g. http://10.12.25.2:5000>"

 openStackPublicNetId: "<tenant network UUID for public access,e.g. 971040b2-7059-49dc-b220- 4fab50cb2ad4>"

openStackTenantId: "<tenant ID of openstack user, e.g. 0e148b76ee8c42f78d37013bf6b7b1ae>"

openStackUserName: "<tenant username, e.g. demo>"

openStackUserDomain: "Default"

openStackProjectName: "VIM"

ubuntu14Image: "<glance image name for ubuntu14, e.g. ubuntu-14-04-cloud-amd64>"

ubuntu16Image: "<glance image name for ubuntu16, e.g. ubuntu-16-04-cloud-amd64>"

openStackPrivateNetId: "eda70926-a53f-458c-a621-40a64e72643d"

openStackPrivateSubnetId: "4ef0889a-406f-488b-934e-52b3ad6aef3a"

openStackPrivateNetCidr: "10.0.0.0/16"

openStackSecurityGroup: "aa534410-959e-4c40-9480-b3ae5ec1d8d8"

openStackOamNetworkCidrPrefix: "10.0"

dcaeCollectorIp: "10.12.6.149"

kubernetesExternalIp: "10.12.6.149"

vnfPubKey: "<public key for ssh access to vnf>"

demoArtifactsVersion: "1.6.0-SNAPSHOT"

demoArtifactsRepoUrl: "https://nexus.onap.org/content/repositories/releases"

scriptVersion: "1.6.0-SNAPSHOT"

nfsIpAddress: "10.12.6.253"

config:

openStackEncryptedPasswordHere: "bbaef6cd76625ab9eb60deedeae7dbb9"

openStackSoEncryptedPassword: ""

so:

enabled: true

so-catalog-db-adapter:

config:

openStackUserName: "<tenant username, e.g. demo>"

openStackKeyStoneUrl: "<keystone endpoint, e.g. http://10.12.25.2:5000>"

openStackEncryptedPasswordHere: ""

so-bpmn-infra:

config:

appc:

enabled: true

replicaCount: 3

config:

enableClustering: true

openStackType: "OpenStackProvider"

openStackName: "OpenStack"

openStackKeyStoneUrl: "<keystone endpoint, e.g. http://10.12.25.2:5000/v2.0>"

openStackServiceTenantName: "VIM"

openStackDomain: "Default"

openStackUserName: "<tenant username, e.g. demo>"

openStackEncryptedPassword: "<tenant user password>"

mariadb-galera:

liveness:

initialDelaySeconds: 180

periodSeconds: 60

sdnc:

enabled: true

replicaCount: 3

config:

enableClustering: true

mariadb-galera:

liveness:

initialDelaySeconds: 180

periodSeconds: 60

aai:

enabled: true

liveness:

initialDelaySeconds: 120

aai-data-router:

liveness:

initialDelaySeconds: 120

aai-sparky-be:

liveness:

initialDelaySeconds: 120

aai-spike:

liveness:

initialDelaySeconds: 120

aai-cassandra:

replicaCount: 3

liveness:

periodSeconds: 120

readiness:

periodSeconds: 60

portal:

enabled: true

portal-cassandra:

liveness:

periodSeconds: 120

readiness:

periodSeconds: 60

vid:

enabled: true

aaf:

enabled: true

cassandra:

enabled: true

liveness:

periodSeconds: 120

readiness:

periodSeconds: 60

clamp:

enabled: true

cli:

enabled: true

consul:

enabled: true

contrib:

enabled: true

dcaegen2:

enabled: false

dmaap:

enabled: true

dmaap-dr-prov:

mariadb:

liveness:

initialDelaySeconds: 180

periodSeconds: 60

esr:

enabled: true

log:

enabled: false

log-logstash:

replicaCount: 1

sniro-emulator:

enabled: true

oof:

enabled: true

oof-has:

music:

music-cassandra:

replicaCount: 3

liveness:

periodSeconds: 120

readiness:

periodSeconds: 60

music-tomcat:

replicaCount: 1

mariadb-galera:

enabled: true

liveness:

initialDelaySeconds: 180

periodSeconds: 60

modeling:

enabled: true

mariadb-galera:

liveness:

initialDelaySeconds: 180

periodSeconds: 60

msb:

enabled: true

multicloud:

enabled: true

image: onap/multicloud/framework:1.5.1

multicloud-starlingx:

image: onap/multicloud/openstack-starlingx:1.5.5

multicloud-k8s:

image: onap/multicloud/k8s:0.5.0

nbi:

enabled: false

policy:

enabled: true

pomba:

enabled: false

sdc:

enabled: true

sdc-cs:

liveness:

periodSeconds: 120

readiness:

periodSeconds: 60

sdc-be:

liveness:

initialDelaySeconds: 120

periodSeconds: 120

timeoutSeconds: 15

readiness:

initialDelaySeconds: 120

periodSeconds: 120

timeoutSeconds: 15

sdc-fe:

livenessProbe:

initialDelaySeconds: 120

periodSeconds: 120

timeoutSeconds: 15

readinessProbe:

initialDelaySeconds: 120

periodSeconds: 120

timeoutSeconds: 15

uui:

enabled: false

vfc:

enabled: false

mariadb-galera:

liveness:

initialDelaySeconds: 180

periodSeconds: 60

vnfsdk:

enabled: false

cds:

enabled: true

## Attachment 2: onap-oom-lite.env

<span id="page-42-0"></span>parameters:

ubuntu\_1804\_image: <glance image name for ubuntu16, e.g. ubuntu-18.04>

apt\_proxy: ""

docker\_proxy: nexus3.onap.org:10001

nfs\_vm\_flavor: m1.lm.xlarge

k8s\_vm\_flavor: m1.lm.xlarge

orch\_vm\_flavor: m1.lm.medium

public\_net\_id: <tenant network UUID for public access,e.g. 971040b2-7059-49dc-b220-4fab50cb2ad4>

oam\_network\_cidr: 10.0.0.0/16

oam\_ext\_network\_cidr: 10.100.0.0/16

integration\_gerrit\_branch: master

helm\_deploy\_delay: 30s

integration\_override\_yaml: >

global:

repository: \_\_docker\_proxy\_\_

pullPolicy: IfNotPresent

robot:

enabled: true

flavor: large

appcUsername: "appc@appc.onap.org"

appcPassword: "demo123456!"

openStackKeyStoneUrl: "<keystone endpoint, e.g. http://10.12.25.2:5000>"

openStackPublicNetId: "\_\_public\_net\_id\_\_"

openStackTenantId: "\${OS\_PROJECT\_ID}"

openStackUserName: "\${OS\_USERNAME}"

openStackUserDomain: "\${OS\_USER\_DOMAIN\_NAME}"

openStackProjectName: "\${OS\_PROJECT\_NAME}"

ubuntu14Image: "<glance image name for ubuntu14, e.g. ubuntu-14-04-cloud-amd64>"

ubuntu16Image: "<glance image name for ubuntu16, e.g. ubuntu-16-04-cloud-amd64>"

openStackPrivateNetId: "\_\_oam\_network\_id\_\_"

openStackPrivateSubnetId: "\_\_oam\_subnet\_id\_\_"

openStackPrivateNetCidr: "\_\_oam\_network\_cidr\_\_"

openStackSecurityGroup: " \_sec\_group \_ "

openStackOamNetworkCidrPrefix: "10.0"

dcaeCollectorIp: " k8s 01 vm ip "

kubernetesExternalIp: " k8s 01 vm ip "

vnfPubKey: "<public key for ssh access to vnf>"

demoArtifactsVersion: "1.6.0-SNAPSHOT"

demoArtifactsRepoUrl: "https://nexus.onap.org/content/repositories/releases"

scriptVersion: "1.6.0-SNAPSHOT"

nfsIpAddress: "\_\_nfs\_ip\_addr\_\_"

config:

openStackEncryptedPasswordHere: "\${OS\_PASSWORD\_ENCRYPTED\_FOR\_ROBOT}"

openStackSoEncryptedPassword: "\${OS\_PASSWORD\_ENCRYPTED}"

so:

enabled: true

so-catalog-db-adapter:

config:

openStackUserName: "\${OS\_USERNAME}"

openStackKeyStoneUrl: "<keystone endpoint, e.g. http://10.12.25.2:5000/v2.0>"

openStackEncryptedPasswordHere: "\${OS\_PASSWORD\_ENCRYPTED}"

appc:

enabled: true

replicaCount: 3

config:

enableClustering: true

openStackType: "OpenStackProvider"

openStackName: "OpenStack"

openStackKeyStoneUrl: "<keystone endpoint, e.g. http://10.12.25.2:5000/v2.0>"

openStackServiceTenantName: "\${OS\_PROJECT\_NAME}"

openStackDomain: "\${OS\_USER\_DOMAIN\_NAME}"

openStackUserName: "\${OS\_USERNAME}"

openStackEncryptedPassword: "\${OS\_PASSWORD}"

mariadb-galera:

liveness:

initialDelaySeconds: 180

periodSeconds: 60

sdnc:

enabled: true

replicaCount: 3

config:

enableClustering: true

mariadb-galera:

liveness:

initialDelaySeconds: 180

periodSeconds: 60

aai:

enabled: true

liveness:

initialDelaySeconds: 120

aai-data-router:

liveness:

initialDelaySeconds: 120

aai-sparky-be:

liveness:

initialDelaySeconds: 120

aai-spike:

liveness:

initialDelaySeconds: 120

aai-cassandra:

replicaCount: 3

liveness:

periodSeconds: 120

readiness:

periodSeconds: 60

portal:

enabled: true

portal-cassandra:

liveness:

periodSeconds: 120

readiness:

periodSeconds: 60

vid:

enabled: true

aaf:

enabled: true

cassandra:

enabled: true

liveness:

periodSeconds: 120

readiness:

periodSeconds: 60

clamp:

enabled: true

cli:

enabled: true

consul:

enabled: true

contrib:

enabled: true

dcaegen2:

enabled: false

dmaap:

enabled: true

dmaap-dr-prov:

mariadb:

liveness:

initialDelaySeconds: 180

periodSeconds: 60

esr:

enabled: true

log:

enabled: false

log-logstash:

replicaCount: 1

sniro-emulator:

enabled: true

oof:

enabled: true

oof-has:

music:

music-cassandra:

replicaCount: 3

liveness:

periodSeconds: 120

readiness:

periodSeconds: 60

music-tomcat:

replicaCount: 1

mariadb-galera:

enabled: true

liveness:

initialDelaySeconds: 180

periodSeconds: 60

modeling:

enabled: true

mariadb-galera:

liveness:

initialDelaySeconds: 180

periodSeconds: 60

msb:

enabled: true

multicloud:

enabled: true

image: onap/multicloud/framework:1.5.1

multicloud-starlingx:

image: onap/multicloud/openstack-starlingx:1.5.5

multicloud-k8s:

image: onap/multicloud/k8s:0.5.0

nbi:

enabled: false

policy:

enabled: true

pomba:

enabled: false

sdc:

enabled: true

sdc-cs:

liveness:

periodSeconds: 120

readiness:

periodSeconds: 60

sdc-be:

liveness:

initialDelaySeconds: 120

periodSeconds: 120

timeoutSeconds: 15

readiness:

initialDelaySeconds: 120

periodSeconds: 120

timeoutSeconds: 15

sdc-fe:

livenessProbe:

initialDelaySeconds: 120

periodSeconds: 120

timeoutSeconds: 15

readinessProbe:

initialDelaySeconds: 120

periodSeconds: 120

timeoutSeconds: 15

uui:

enabled: false

vfc:

enabled: false

mariadb-galera:

liveness:

initialDelaySeconds: 180

periodSeconds: 60

vnfsdk:

enabled: false

cds:

enabled: true

### Attachment 3: base\_dummy.yaml

<span id="page-50-0"></span># #==================LICENSE\_START==========================================

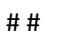

## Copyright (C) 2020 Wind River System Inc.

# # SPDX-License-Identifier: Apache-2.0

# #

# #==================LICENSE\_END============================================

heat\_template\_version: 2016-10-14

description: Heat template to deploy dummy VNF

parameters:

dummy\_name\_0:

type: string

label: name of vm

description: Dummy name

vnf\_id:

type: string

label: id of vnf

description: Provided by ONAP

vnf\_name:

type: string

label: name of vnf

description: Provided by ONAP

vf\_module\_id:

type: string

label: vnf module id

description: Provided by ONAP

dummy\_image\_name:

type: string

label: Image name or ID

description: Dummy image name

dummy flavor name:

type: string

label: flavor

description: Dummy flavor

resources:

dummy\_0:

type: OS::Nova::Server

properties:

name: { get\_param: dummy\_name\_0 }

image: { get\_param: dummy\_image\_name }

flavor: { get\_param: dummy\_flavor\_name }

 metadata: { vnf\_name: { get\_param: vnf\_name }, vnf\_id: { get\_param: vnf\_id }, vf\_module\_id: { get\_param: vf\_module\_id }}

### Attachment 4: base\_dummy.env

<span id="page-52-0"></span>parameters:

vnf\_id: PROVIDED\_BY\_ONAP vnf\_name: PROVIDED\_BY\_ONAP vf\_module\_id: PROVIDED\_BY\_ONAP dummy\_name\_0: dummy\_1\_0 dummy\_image\_name: dummy

dummy\_flavor\_name: dummy.default

### Attachment 5: Example output of ONAP Health Check

#### <span id="page-53-0"></span>oom/kubernetes/robot\$ ./ete-k8s.sh onap health > h.1

oom/kubernetes/robot\$ cat h.1

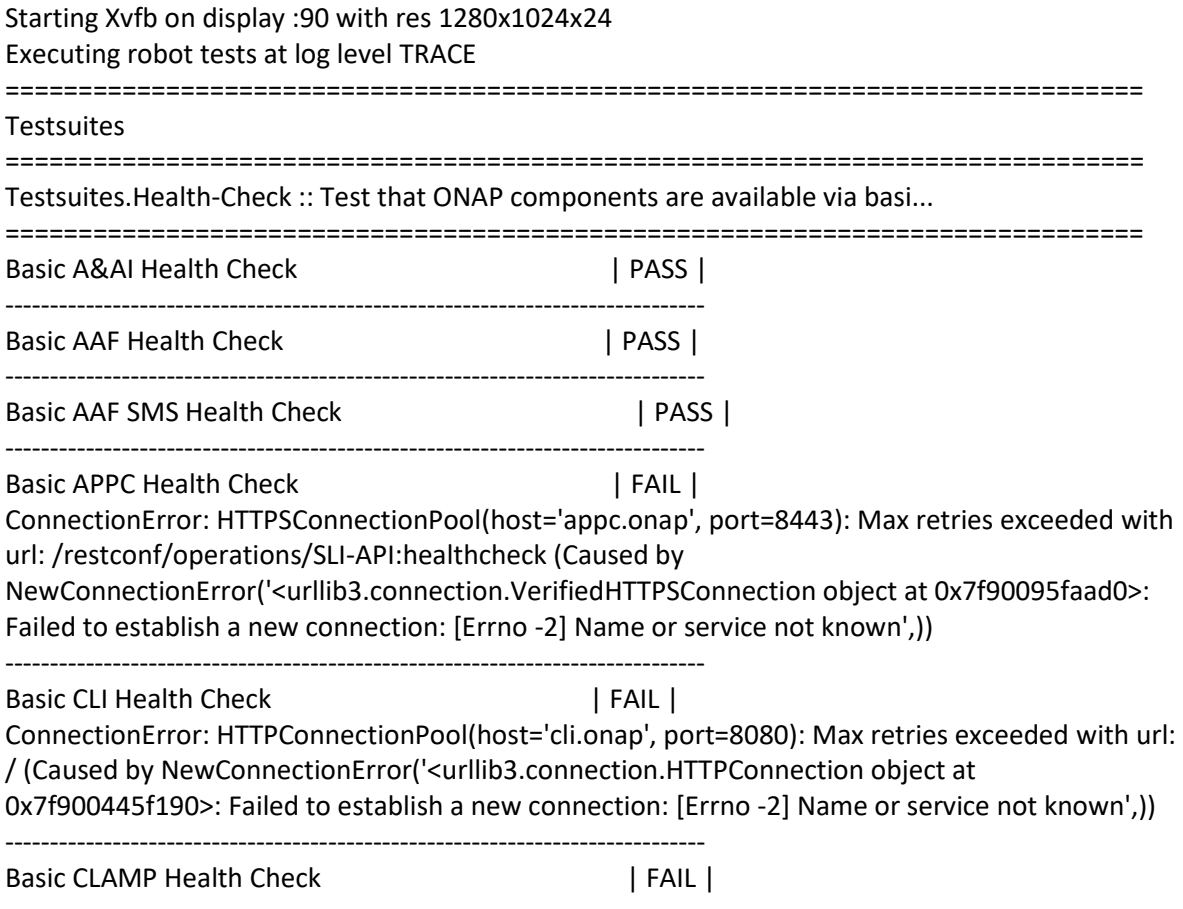

ConnectionError: HTTPSConnectionPool(host='clamp.onap', port=8443): Max retries exceeded with url: /restservices/clds/v1/healthcheck (Caused by NewConnectionError('<urllib3.connection.VerifiedHTTPSConnection object at 0x7f9004d21710>: Failed to establish a new connection: [Errno -2] Name or service not known',)) ------------------------------------------------------------------------------ Basic DCAE Health Check | FAIL | ConnectionError: HTTPConnectionPool(host='dcae-healthcheck.onap', port=80): Max retries exceeded with url: /healthcheck (Caused by NewConnectionError('<urllib3.connection.HTTPConnection object at 0x7f9004467bd0>: Failed to establish a new connection: [Errno -2] Name or service not known',)) ------------------------------------------------------------------------------ Basic DMAAP Data Router Health Check | PASS | ------------------------------------------------------------------------------ Basic DMAAP Message Router Health Check | PASS | ------------------------------------------------------------------------------ Basic DMAAP Bus Controller Health Check With Basic Auth | PASS | ------------------------------------------------------------------------------ Basic External API NBI Health Check | FAIL | ConnectionError: HTTPConnectionPool(host='nbi.onap', port=8080): Max retries exceeded with url: /nbi/api/v4/status (Caused by NewConnectionError('<urllib3.connection.HTTPConnection object at 0x7f9004d21a10>: Failed to establish a new connection: [Errno -2] Name or service not known',)) ------------------------------------------------------------------------------ Basic Log Elasticsearch Health Check | FAIL | ConnectionError: HTTPConnectionPool(host='log-es.onap', port=9200): Max retries exceeded with url: / (Caused by NewConnectionError('<urllib3.connection.HTTPConnection object at 0x7f900445f210>: Failed to establish a new connection: [Errno -2] Name or service not known',)) ------------------------------------------------------------------------------ Basic Log Kibana Health Check | FAIL | ConnectionError: HTTPConnectionPool(host='log-kibana.onap', port=5601): Max retries exceeded with url: / (Caused by NewConnectionError('<urllib3.connection.HTTPConnection object at 0x7f90061a7110>: Failed to establish a new connection: [Errno -2] Name or service not known',)) ------------------------------------------------------------------------------ Basic Log Logstash Health Check | FAIL | ConnectionError: HTTPConnectionPool(host='log-ls-http.onap', port=9600): Max retries exceeded with url: / (Caused by NewConnectionError('<urllib3.connection.HTTPConnection object at 0x7f9004d2ef90>: Failed to establish a new connection: [Errno -2] Name or service not known',)) ------------------------------------------------------------------------------ Basic Microservice Bus Health Check | PASS | ------------------------------------------------------------------------------ Basic Multicloud API Health Check | PASS | ------------------------------------------------------------------------------ Basic Multicloud-pike API Health Check | PASS | ------------------------------------------------------------------------------ Basic Multicloud-starlingx API Health Check | PASS | ------------------------------------------------------------------------------ Basic Multicloud-titanium\_cloud API Health Check | PASS | ------------------------------------------------------------------------------

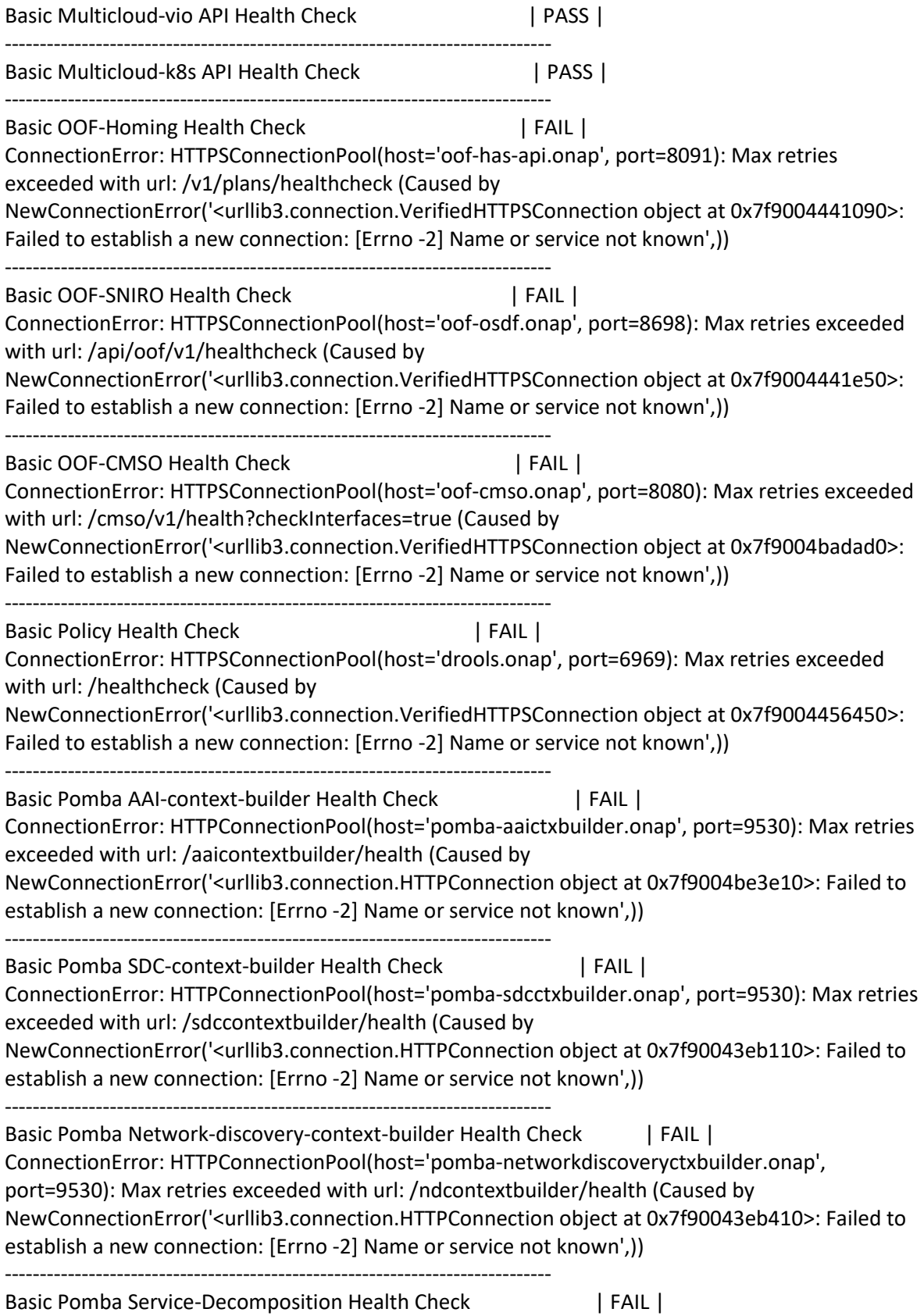

ConnectionError: HTTPConnectionPool(host='pomba-servicedecomposition.onap', port=9532): Max retries exceeded with url: /service-decomposition/health (Caused by NewConnectionError('<urllib3.connection.HTTPConnection object at 0x7f90043f2b10>: Failed to establish a new connection: [Errno -2] Name or service not known',)) ------------------------------------------------------------------------------ Basic Pomba Network-Discovery-MicroService Health Check | FAIL | ConnectionError: HTTPSConnectionPool(host='pomba-networkdiscovery.onap', port=9531): Max retries exceeded with url: /health (Caused by NewConnectionError('<urllib3.connection.VerifiedHTTPSConnection object at 0x7f9004407090>: Failed to establish a new connection: [Errno -2] Name or service not known',)) ------------------------------------------------------------------------------ Basic Pomba Pomba-Kibana Health Check | FAIL | ConnectionError: HTTPSConnectionPool(host='pomba-kibana.onap', port=5601): Max retries exceeded with url: / (Caused by NewConnectionError('<urllib3.connection.VerifiedHTTPSConnection object at 0x7f9004441fd0>: Failed to establish a new connection: [Errno -2] Name or service not known',)) ------------------------------------------------------------------------------ Basic Pomba Elastic-Search Health Check | FAIL | ConnectionError: HTTPConnectionPool(host='pomba-es.onap', port=9200): Max retries exceeded with url: / (Caused by NewConnectionError('<urllib3.connection.HTTPConnection object at 0x7f9004414290>: Failed to establish a new connection: [Errno -2] Name or service not known',)) ------------------------------------------------------------------------------ Basic Pomba Sdnc-Context-Builder Health Check | FAIL | ConnectionError: HTTPConnectionPool(host='pomba-sdncctxbuilder.onap', port=9530): Max retries exceeded with url: /sdnccontextbuilder/health (Caused by NewConnectionError('<urllib3.connection.HTTPConnection object at 0x7f90043eb650>: Failed to establish a new connection: [Errno -2] Name or service not known',)) ------------------------------------------------------------------------------ Basic Pomba Context-Aggregator Health Check | FAIL | ConnectionError: HTTPConnectionPool(host='pomba-contextaggregator.onap', port=9529): Max retries exceeded with url: /health (Caused by NewConnectionError('<urllib3.connection.HTTPConnection object at 0x7f900439db10>: Failed to establish a new connection: [Errno -2] Name or service not known',)) ------------------------------------------------------------------------------ Basic Portal Health Check | PASS | ------------------------------------------------------------------------------ Basic SDC Health Check (DMaaP:UP) | PASS | ------------------------------------------------------------------------------ Basic SDNC Health Check | PASS | ------------------------------------------------------------------------------ Basic SO Health Check | PASS | ------------------------------------------------------------------------------ Basic UseCaseUI API Health Check | FAIL |  $502 := 200$ ------------------------------------------------------------------------------ Basic VFC catalog API Health Check | FAIL |  $502 := 200$ 

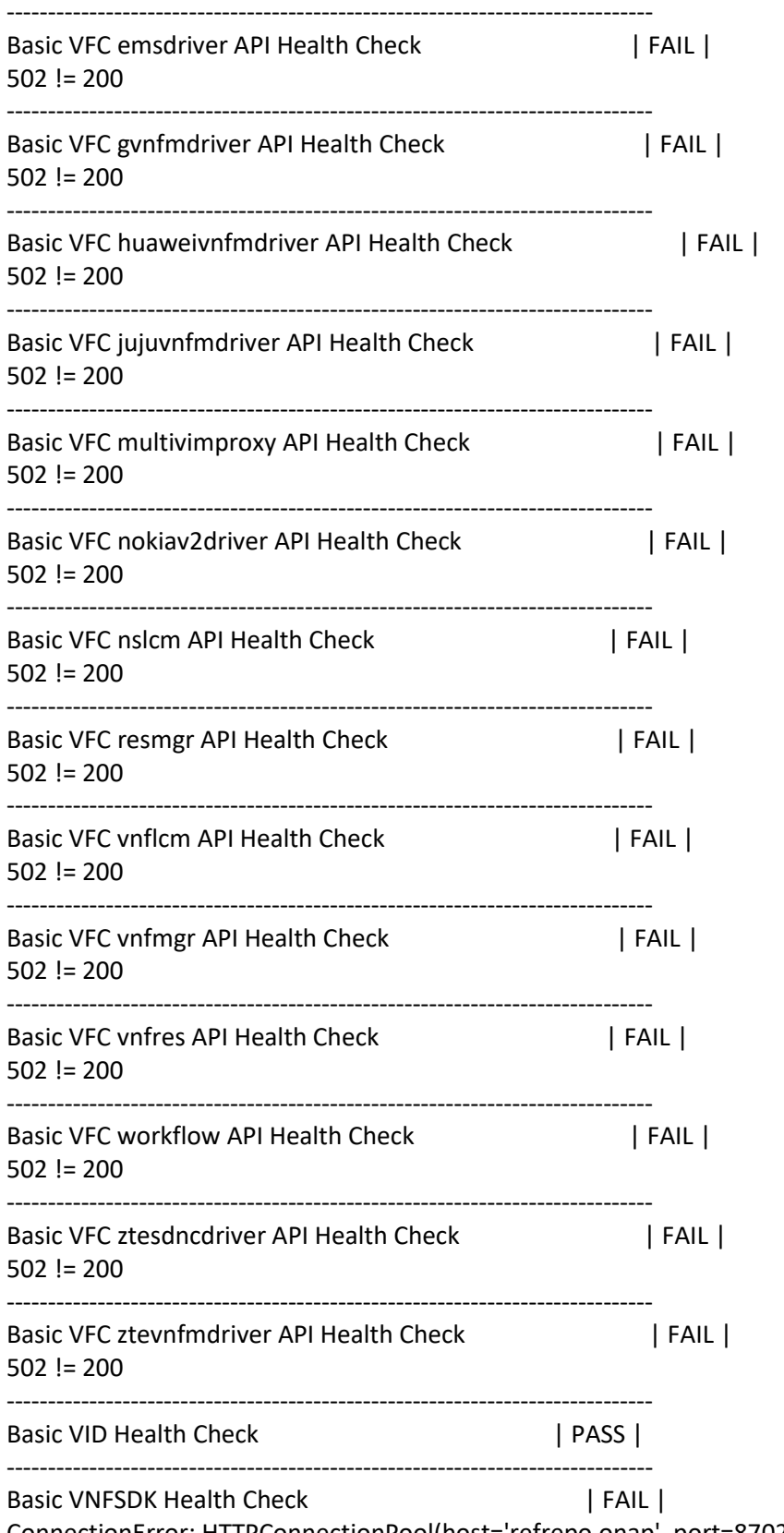

ConnectionError: HTTPConnectionPool(host='refrepo.onap', port=8702): Max retries exceeded with url: /onapapi/vnfsdk-marketplace/v1/PackageResource/healthcheck (Caused by

NewConnectionError('<urllib3.connection.HTTPConnection object at 0x7f90042c86d0>: Failed to establish a new connection: [Errno -2] Name or service not known',))

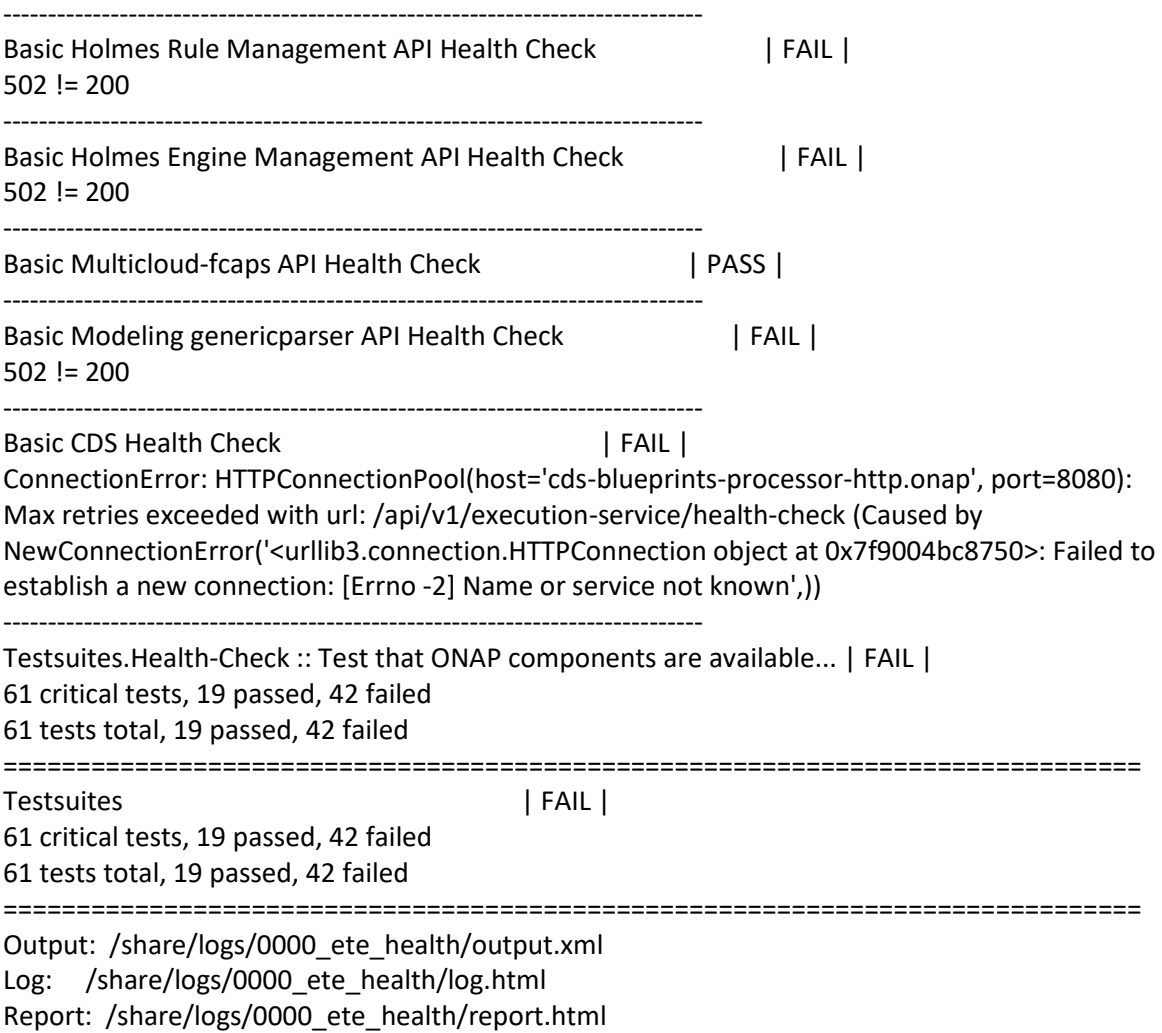

<span id="page-58-0"></span>Attachement 6: Example output of populating ONAP demo data

\$ ./demo-k8s.sh onap init

Number of parameters:

2

KEY:

init

++ kubectl --namespace onap get pods

++ sed 's/ .\*//'

```
++ grep robot
```
- + POD=dev-robot-robot-65cd75cc96-r9xqc
- ++ dirname ./demo-k8s.sh
- $+$  DIR=.
- + SCRIPTDIR=scripts/demoscript
- + ETEHOME=/var/opt/ONAP
- + '[' ']'

++ kubectl --namespace onap exec dev-robot-robot-65cd75cc96-r9xqc -- bash -c 'ls -1q /share/logs/ | wc -l'

- + export GLOBAL\_BUILD\_NUMBER=1
- + GLOBAL\_BUILD\_NUMBER=1
- ++ printf %04d 1
- + OUTPUT\_FOLDER=0001\_demo\_init
- + DISPLAY\_NUM=91

+ VARIABLEFILES='-V /share/config/robot\_properties.py'

+ kubectl --namespace onap exec dev-robot-robot-65cd75cc96-r9xqc -- /var/opt/ONAP/runTags.sh - V /share/config/robot\_properties.py -d /share/logs/0001\_demo\_init -i InitDemo --display 91

Starting Xvfb on display :91 with res 1280x1024x24

Executing robot tests at log level TRACE

==============================================================================

**Testsuites** 

==============================================================================

Testsuites.Demo :: Executes the VNF Orchestration Test cases including setu...

==============================================================================

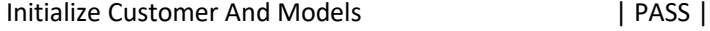

------------------------------------------------------------------------------

Initialize SO Openstack Identity For V3 | PASS |

------------------------------------------------------------------------------

Testsuites.Demo :: Executes the VNF Orchestration Test cases inclu... | PASS |

2 critical tests, 2 passed, 0 failed

2 tests total, 2 passed, 0 failed

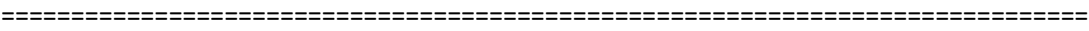

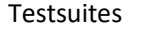

| PASS |

2 critical tests, 2 passed, 0 failed

2 tests total, 2 passed, 0 failed

==============================================================================

Output: /share/logs/0001\_demo\_init/output.xml

Log: /share/logs/0001\_demo\_init/log.html

Report: /share/logs/0001\_demo\_init/report.html

### Attachement 7: Dump ONAP components status

<span id="page-60-0"></span>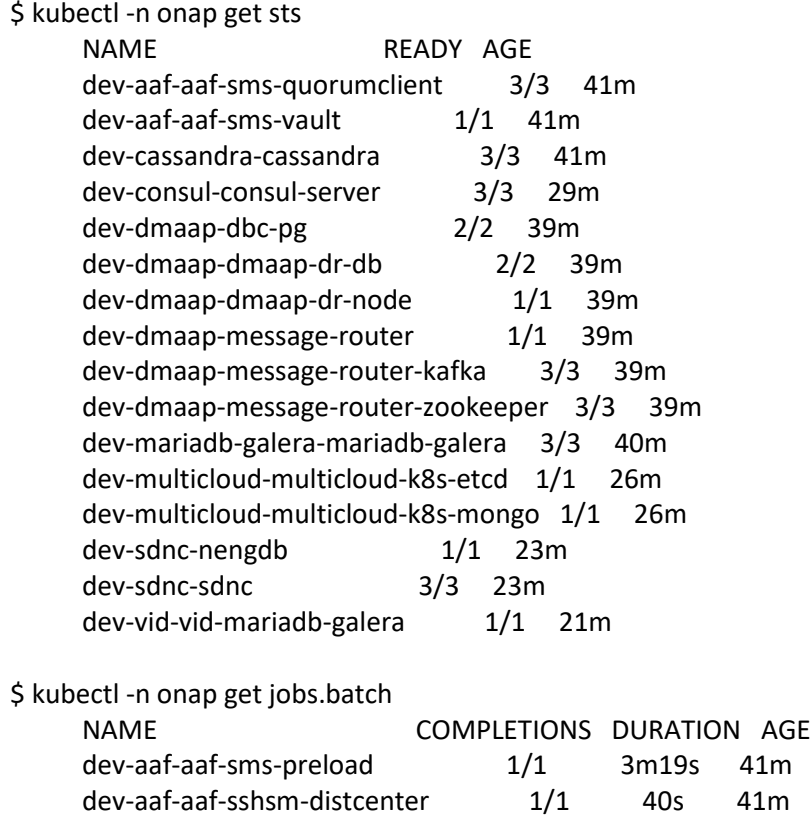

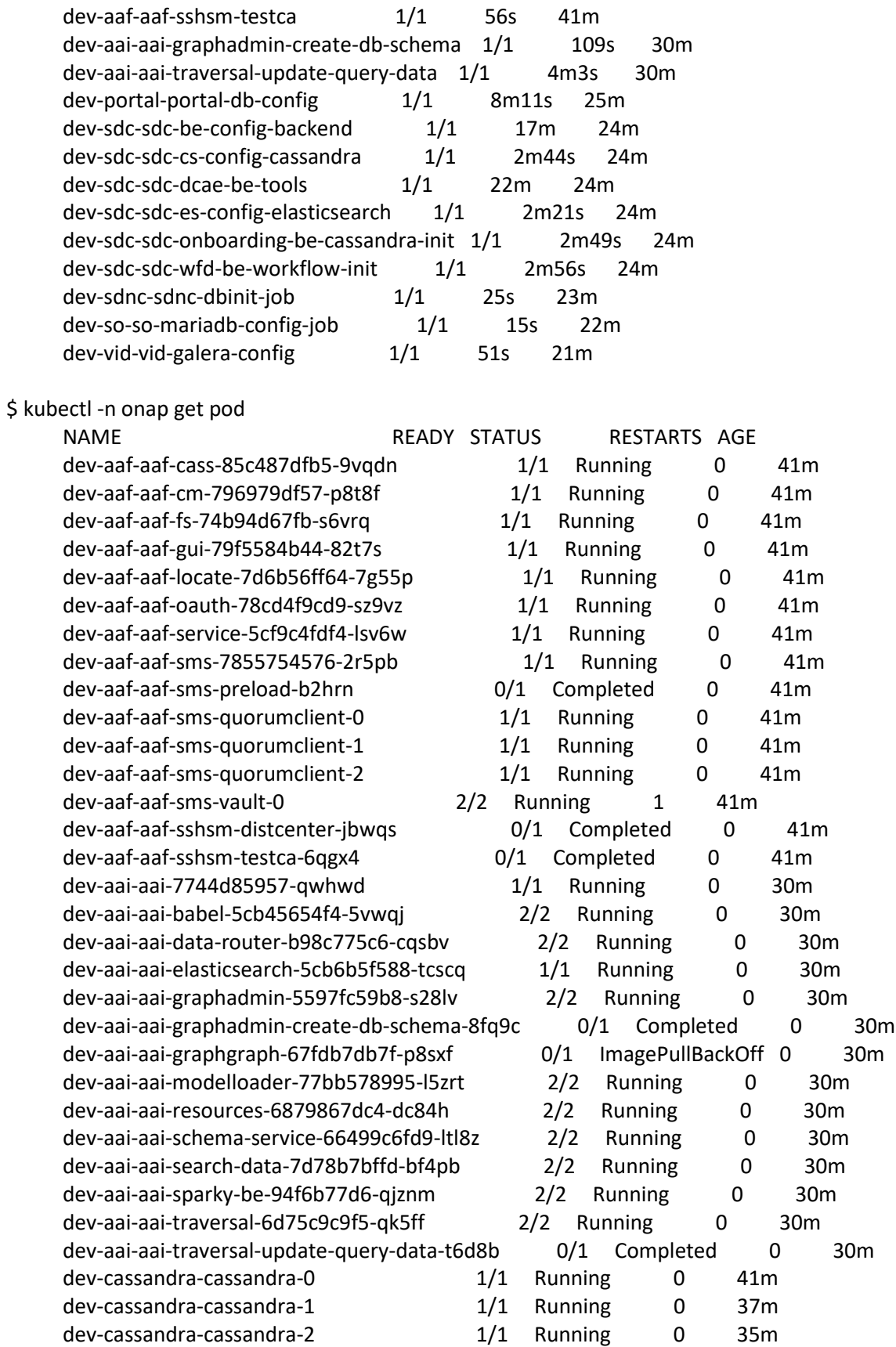

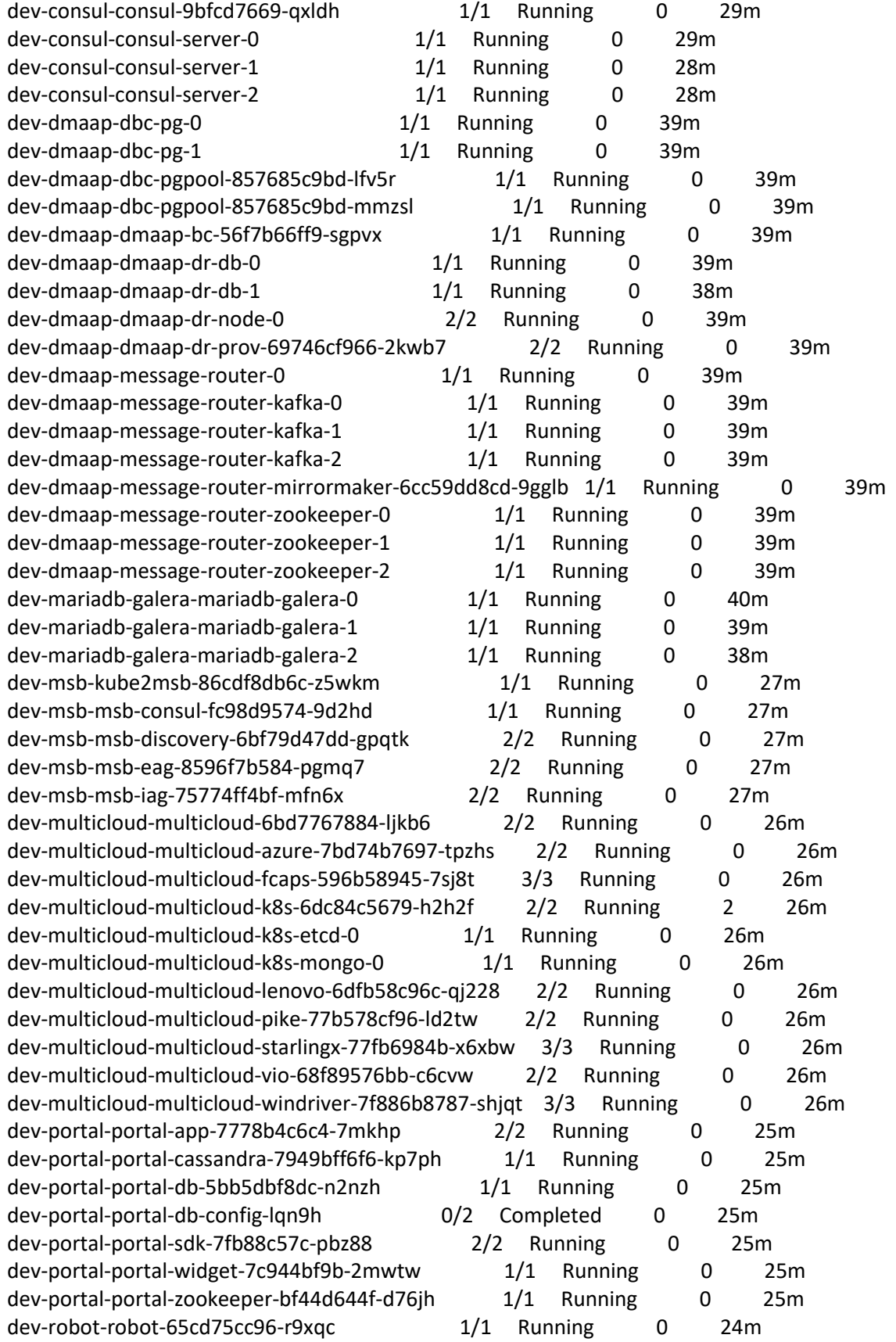

dev-sdc-sdc-be-855ff6b44-jz5wh 2/2 Running 0 24m dev-sdc-sdc-be-config-backend-9b5gd 0/1 Completed 0 24m dev-sdc-sdc-cs-config-cassandra-nvhj7 0/1 Completed 0 24m dev-sdc-sdc-dcae-be-5744545b65-wb5lw 2/2 Running 0 24m dev-sdc-sdc-dcae-be-tools-pjrlc 0/1 Completed 0 3m52s dev-sdc-sdc-dcae-dt-689997dfd6-bg62s 2/2 Running 0 24m dev-sdc-sdc-dcae-fe-5488765bbf-tb6kk 2/2 Running 0 24m dev-sdc-sdc-dcae-tosca-lab-7b4b46dc67-wcj22 2/2 Running 0 24m dev-sdc-sdc-es-5c9788797-2wtw8 1/1 Running 0 24m dev-sdc-sdc-es-config-elasticsearch-ggpvv 0/1 Completed 0 24m dev-sdc-sdc-fe-68964747d5-zwxsn 2/2 Running 0 24m dev-sdc-sdc-kb-655f754957-cwkg8 1/1 Running 0 24m dev-sdc-sdc-onboarding-be-7656998885-kgbgs 2/2 Running 0 24m dev-sdc-sdc-onboarding-be-cassandra-init-jrg9h 0/1 Completed 0 24m dev-sdc-sdc-wfd-be-5884945bbb-q6wxh 1/1 Running 0 24m dev-sdc-sdc-wfd-be-workflow-init-bvz4g 0/1 Completed 0 24m dev-sdc-sdc-wfd-fe-6b85c4d87f-5npqq 2/2 Running 0 24m dev-sdnc-nengdb-0 1/1 Running 0 23m dev-sdnc-network-name-gen-7cf8b96dc4-ckmvw 1/1 Running 0 23m dev-sdnc-sdnc-0 2/2 Running 0 23m dev-sdnc-sdnc-1 2/2 Running 0 23m dev-sdnc-sdnc-2 2/2 Running 0 23m dev-sdnc-sdnc-ansible-server-587d8ffdfb-zk6m6 1/1 Running 0 23m dev-sdnc-sdnc-dbinit-job-6bft2 0/1 Completed 0 23m dev-sdnc-sdnc-dgbuilder-846dc6856-76cvb 1/1 Running 0 23m dev-sdnc-sdnc-dmaap-listener-6bbc5bbd84-lbs66 1/1 Running 0 23m dev-sdnc-sdnc-ueb-listener-6bd57b7f8-hqnnd 1/1 Running 3 23m dev-so-so-58b5bd7f6-dctxd 1/1 Running 0 22m dev-so-so-bpmn-infra-58c79778f6-g85bw 1/1 Running 0 22m dev-so-so-catalog-db-adapter-84d9d75df-ms82j 1/1 Running 0 22m dev-so-so-mariadb-config-job-2vrt9 0/1 Completed 0 22m dev-so-so-monitoring-549567c8fd-m7jrz 1/1 Running 0 22m dev-so-so-openstack-adapter-6b9f76cf45-gvrf8 1/1 Running 0 22m dev-so-so-request-db-adapter-7898f95f4f-22ksx 1/1 Running 0 22m dev-so-so-sdc-controller-5b69c5fbdf-ffwln 1/1 Running 0 22m dev-so-so-sdnc-adapter-76464f9cf4-96z6s 1/1 Running 0 22m dev-so-so-vfc-adapter-cf9854c5b-26xq9 1/1 Running 0 22m dev-so-so-vnfm-adapter-6ff57c9b9-q94fb 1/1 Running 0 22m dev-vid-vid-757cb484f5-bxp68 2/2 Running 0 21m dev-vid-vid-galera-config-vrjsx 0/1 Completed 0 21m dev-vid-vid-mariadb-galera-0 1/1 Running 0 21m \$ kubectl -n onap get pvc NAME STATUS VOLUME CAPACITY ACCESS MODES STORAGECLASS AGE cassandra-data-dev-cassandra-cassandra-0 Bound pvc-14f03b91-57fc-41d1-952f-ac1e56612fe7 2Gi RWO general 41m

cassandra-data-dev-cassandra-cassandra-1 Bound pvc-384b7492-1fbe-4c3b-a7d7-8742e0b84abc 2Gi RWO general 38m cassandra-data-dev-cassandra-cassandra-2 Bound pvc-4784401a-ca30- 4ca7-9c16-12efdc885383 2Gi RWO general 35m dev-aaf-aaf-cass-pvc Bound pvc-8ff2b9a7-82d2-41be-9b87- 5c1df1e4175e 20Gi RWO general 41m dev-aaf-aaf-config-pvc Bound pvc-985a9d65-1b42-41ac-bc4d-41fd1ca6feeb 2Gi RWX nfs 41m dev-aaf-aaf-hello-pvc and a subset bound dev-aaf-aaf-hello-pv 40M RWX nfs 41m dev-aaf-aaf-sms Bound pvc-3d475666-6218-4922-84c7- 1df24538941a 1Gi RWO general 41m dev-aaf-aaf-sms-quorumclient Bound pvc-c027d313-f829-467cbd76-90ff3f7ac8d0 10Mi RWX nfs 41m dev-aaf-aaf-sms-vault Bound pvc-fc830bd3-92fc-433e-baaefc7f9a198079 2Gi RWO general 41m dev-aaf-aaf-sshsm-data Bound pvc-c3a4d829-7dde-4386-9535- 803a55a81a37 10Mi RWO general 41m dev-aaf-aaf-sshsm-dbus Bound pvc-bd829e56-ee80-421c-9792 e65afd7a7f61 10Mi RWO general 41m dev-aaf-aaf-sshsm-distcenter Bound pvc-bec97275-d4af-4b19-8b56 e70b4e5006a6 10Mi RWX nfs 41m dev-aaf-aaf-status-pvc Bound pvc-23a07d9f-0195-47b7-af68 d62d55769eee 2M RWX nfs 41m dev-dmaap-dbc-pg-data-dev-dmaap-dbc-pg-0 Bound pvc-199d62d7-6902- 45b6-9087-ae01d55e13cd 1Gi RWO nfs 39m dev-dmaap-dbc-pg-data-dev-dmaap-dbc-pg-1 Bound pvc-637a50dc-69f1-4c6a-b81f-0754ff8eced3 1Gi RWO nfs 39m dev-dmaap-dmaap-dr-db Bound pvc-bbbd729d-ee79-4ddc-9e07 badc553464df 1Gi RWO general 39m dev-dmaap-dmaap-dr-db-data-dev-dmaap-dmaap-dr-db-0 Bound pvc-ef35fd56a1ae-48d5-a5f6-b8f723557011 1Gi RWO general 39m dev-dmaap-dmaap-dr-db-data-dev-dmaap-dmaap-dr-db-1 Bound pvc-8b25dd54- 3a7f-4216-91d4-96986d2a9246 1Gi RWO general 38m dev-dmaap-dmaap-dr-node-event-logs-pvc-dev-dmaap-dmaap-dr-node-0 Bound pvc-3f108efa-37c6-4d17-ab49-991651528aab 1Gi RWO general 39m dev-dmaap-dmaap-dr-node-spool-data-pvc-dev-dmaap-dmaap-dr-node-0 Bound pvcda3b7074-e8b8-49cf-b935-8e2fad7d7d4b 1Gi RWO general 39m dev-mariadb-galera-mariadb-galera Bound pvc-6c930af8-26e8-434c-8569-9cbe6541b45b 2Gi RWO general 40m dev-mariadb-galera-mariadb-galera-data-dev-mariadb-galera-mariadb-galera-0 Bound pvcb6381754-d614-4a0c-a5c5-91927632b1f6 2Gi RWO general 40m dev-mariadb-galera-mariadb-galera-data-dev-mariadb-galera-mariadb-galera-1 Bound pvcf6930394-d56a-44a3-9f04-34ac7821b068 2Gi RWO general 39m dev-mariadb-galera-mariadb-galera-data-dev-mariadb-galera-mariadb-galera-2 Bound pvcc0022aed-e374-4ec8-a13d-ce487a6d8a96 2Gi RWO general 38m dev-multicloud-multicloud-k8s-etcd-data-dev-multicloud-multicloud-k8s-etcd-0 Bound pvcda164d94-1f38-4610-84b5-6e504aad6bc9 1Gi RWO general 26m

dev-multicloud-multicloud-k8s-mongo-data Bound pvc-5650aea3-643a-4dc5-9c32-77b319154997 1Gi RWO general 26m dev-multicloud-multicloud-windriver Bound pvc-2fc129d6-129f-4b4e-8bb1-6f38c53fa425 5Gi RWO general 26m dev-portal-portal-cassandra Bound pvc-3544fb81-7ad4-4441-b940- 2bf388cba448 2Gi RWO general 25m dev-portal-portal-db Bound pvc-5634d597-dd46-48d6-9e65 c26b8b975eaa 2Gi RWO general 25m dev-robot-robot Bound pvc-a7eff314-abd6-4caf-b760- 782486cae333 2Gi RWX nfs 25m dev-sdc-sdc-es Bound pvc-5a7554bd-7ce2-4f41-b99ce2cb42c55ccd 2Gi RWO general 24m dev-sdc-sdc-onboarding-be-cert Bound pvc-9400daf5-5d19-4216- 9ca9-73be724bcfac 10Mi ROX general 24m dev-sdnc-nengdb Bound pvc-c28b2ff2-8b30-4fd2-85b9- 9603bfa56fb4 2Gi RWO general 23m dev-sdnc-nengdb-data-dev-sdnc-nengdb-0 Bound pvc-5593360e-a862- 4ace-ab18-c5ebfbe7d8c6 2Gi RWO general 23m dev-sdnc-sdnc-mdsal-dev-sdnc-sdnc-0 Bound pvc-7e04d9ad-a47d-4772- 80bc-795af24ad88c 1Gi RWO nfs 23m dev-sdnc-sdnc-mdsal-dev-sdnc-sdnc-1 Bound pvc-121b2cb7-7b04-4aeea57a-58aeeed359f3 1Gi RWO nfs 23m dev-sdnc-sdnc-mdsal-dev-sdnc-sdnc-2 Bound pvc-cd35b783-0ec5-4a3b-9504-7abe0fea74a1 1Gi RWO nfs 23m dev-sdnc-sdnc-pvc-certs Bound pvc-c26ca8d3-eba4-40a7-b025- 31ede7a95751 50Mi RWX nfs 23m kafka-data-dev-dmaap-message-router-kafka-0 Bound pvc-5c8a5d7b-fceb-47eb-ad06-087c2d55b351 2Gi RWO nfs 39m kafka-data-dev-dmaap-message-router-kafka-1 Bound pvc-13d14c61-e000-4e4d-a5ef-b5a5e674e2f2 2Gi RWO nfs 39m kafka-data-dev-dmaap-message-router-kafka-2 Bound pvc-04b36e03-de9e-4b5c-a255-b5fdd3d4f638 2Gi RWO nfs 39m zookeeper-data-dev-dmaap-message-router-zookeeper-0 Bound pvc-e81f3e06-3d49-49bb-a45f-5cf34a5c8253 2Gi RWO general 39m zookeeper-data-dev-dmaap-message-router-zookeeper-1 Bound pvc-dc529ac4-9625-4c65-8abe-979c6020b504 2Gi RWO general 39m zookeeper-data-dev-dmaap-message-router-zookeeper-2 Bound pvc-dd482df9-8087-4d57-af8f-6607d6dcc86f 2Gi RWO general 39m

### Debug Tips

# Tip 1: Tear down ONAP instance:

<span id="page-66-1"></span><span id="page-66-0"></span>helm list |grep dev

helm del --purge dev-aaf dev-aai dev-cassandra dev-consul dev-dmaap dev-msb dev-multicloud dev-portal dev-robot dev-sdc dev-sdnc dev-so dev-vid dev-mariadb-galera dev

kubectl -n onap get jobs.batch | cut -d ' ' -f1 | xargs kubectl delete jobs.batch

kubectl -n onap get pvc | cut -d ' ' -f1 | xargs kubectl delete pvc